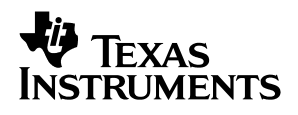

## **TAS3001 EVM**

# User's Guide

**February 2001 Digital Speaker Products** 

**SLAU060**

#### **IMPORTANT NOTICE**

Texas Instruments and its subsidiaries (TI) reserve the right to make changes to their products or to discontinue any product or service without notice, and advise customers to obtain the latest version of relevant information to verify, before placing orders, that information being relied on is current and complete. All products are sold subject to the terms and conditions of sale supplied at the time of order acknowledgment, including those pertaining to warranty, patent infringement, and limitation of liability.

TI warrants performance of its products to the specifications applicable at the time of sale in accordance with TI's standard warranty. Testing and other quality control techniques are utilized to the extent TI deems necessary to support this warranty. Specific testing of all parameters of each device is not necessarily performed, except those mandated by government requirements.

Customers are responsible for their applications using TI components.

In order to minimize risks associated with the customer's applications, adequate design and operating safeguards must be provided by the customer to minimize inherent or procedural hazards.

TI assumes no liability for applications assistance or customer product design. TI does not warrant or represent that any license, either express or implied, is granted under any patent right, copyright, mask work right, or other intellectual property right of TI covering or relating to any combination, machine, or process in which such products or services might be or are used. TI's publication of information regarding any third party's products or services does not constitute TI's approval, license, warranty or endorsement thereof.

Reproduction of information in TI data books or data sheets is permissible only if reproduction is without alteration and is accompanied by all associated warranties, conditions, limitations and notices. Representation or reproduction of this information with alteration voids all warranties provided for an associated TI product or service, is an unfair and deceptive business practice, and TI is not responsible nor liable for any such use.

Resale of TI's products or services with statements different from or beyond the parameters stated by TI for that product or service voids all express and any implied warranties for the associated TI product or service, is an unfair and deceptive business practice, and TI is not responsible nor liable for any such use.

Also see: Standard Terms and Conditions of Sale for Semiconductor Products. www.ti.com/sc/docs/stdterms.htm

Mailing Address:

Texas Instruments Post Office Box 655303 Dallas, Texas 75265

Copyright 2001, Texas Instruments Incorporated

### **Preface**

### **Read This First**

#### **About This Manual**

This user's guide describes the operation of the TAS3001 EVM. The user's guide contains descriptions and schematics for a stereo application.

#### **How to Use This Manual**

This document contains the following chapters:

- Chapter 1 Overview
- Chapter 2 System Components
- Chapter 3 Board Operation
- Chapter 4 TAS3001 EVM Block Diagram
- Chapter 5 MSP430 Microcode Example
- Appendix A Schematics

### **Notational Conventions**

This document uses the following conventions.

 $\Box$  Program listings, program examples, and interactive displays are shown in a special typeface similar to a typewriter's.

Here is a sample program listing:

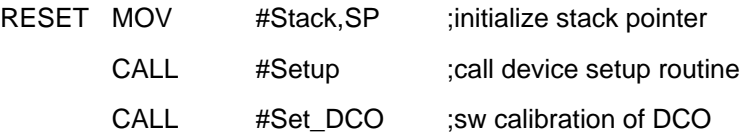

#### **Related Documentation From Texas Instruments**

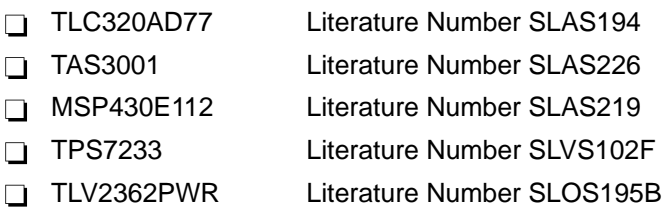

### **FCC Warning**

This equipment is intended for use in a laboratory test environment only. It generates, uses, and can radiate radio frequency energy and has not been tested for compliance with the limits of computing devices pursuant to subpart J of part 15 of FCC rules, which are designed to provide reasonable protection against radio frequency interference. Operation of this equipment in other environments may cause interference with radio communications, in which case the user at his own expense will be required to take whatever measures may be required to correct this interference.

### **Contents**

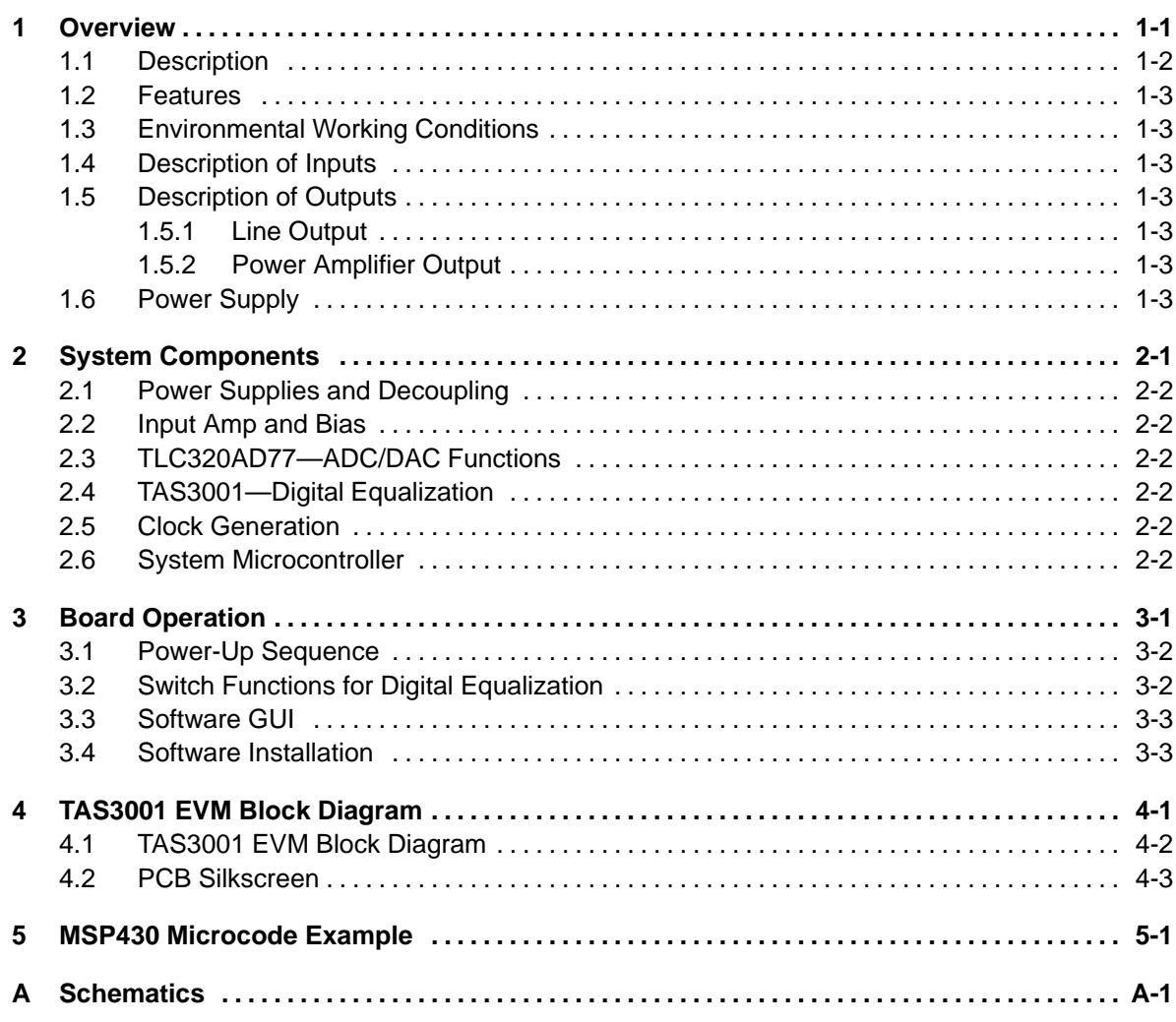

 $\cdot$ 

## **Figures**

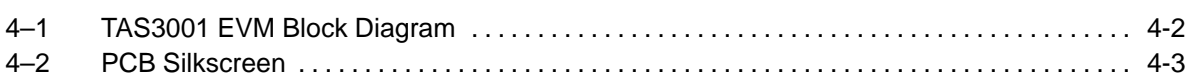

### **Tables**

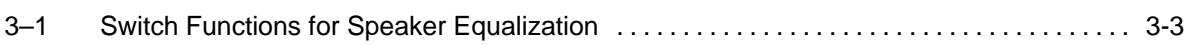

### **Overview**

The TAS3001 EVM board demonstrates the operation of the digital equalization and the dramatic improvements that 32-bit digital audio signal processing can make on sound quality.

#### **Topic Page**

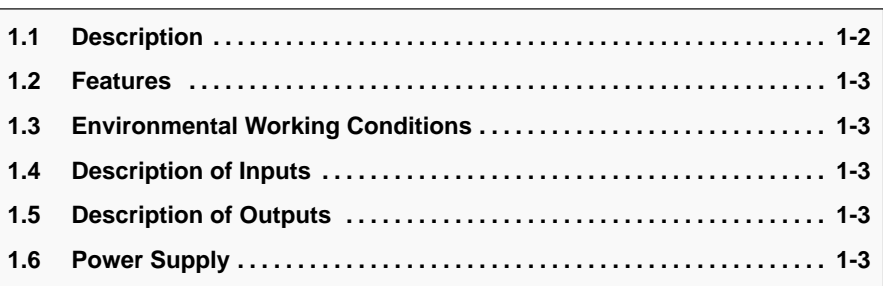

### **1.1 Description**

This user's guide describes the operation of the TAS3001 EVM. The user's guide contains descriptions and schematics for a stereo application. The board described is an example design that can be customized for specific applications.

An analog stereo input signal is provided through a 3.5-mm stereo jack. The left and right channels of the signal are filtered and converted into left and right digital signals via the TLC320AD77's analog-to-digital converter. The digital signals are then equalized by the TAS3001 and converted back to analog via the TLC320AD77's digital-to-analog converter. The analog left and right signals are amplified at the output stage and piped to the line output to drive amplified speakers via a 3.5-mm stereo jack. The output stage is capable of driving internally-amplified speakers or a stereo amplifier's line input.

Additionally, the speaker equalization board contains a two-channel, 24-watt-per-channel audio power amplifier. The output of the power amplifier is differential; therefore, there are no capacitors in its output circuit that could limit its low frequency response. The output of the power amplifier is connected to RCA connectors. Since the amplifier has a differential output, both terminals of the connection contain the amplified signal. Ensure that neither of these contacts is connected to ground. The power amplifier also contains an LED, labeled CLIP in the silkscreen on the PCB. The LED illuminates when the maximum output power is exceeded or when one of the outputs is shorted to ground.

Six switches are used to program the digital equalization of the TAS3001 via the MSP430 microcontroller. The microcontroller provided with this board is preprogrammed for five different EQ settings that can be selected via different combinations of the switches. The switches and EQ settings are described in Section 3.2. This microcontroller, in conjunction with the six switches, can also adjust the volume, bass, and treble settings of the TAS3001. The settings for changing the volume, bass, and treble levels are described in Section 5.2.

The MSP430 is placed in a socket so that it can be replaced with a 50- $\Omega$ resistor between pins 7 and 13 to reset the board. The board can then be controlled through the DB25 connector. A 25-pin DB25 (male at both ends) is then connected between the EVM and a PC. The cable must have all 25 wires connected (not an RS232 extender cable) and the parallel port on the PC must be set to the EPP mode. If the EPP mode is not available, the bidirectional or PS-2 mode will work in most cases. The TAS3001 EVM is shipped with the 50-Ω resistor installed. If stand-alone operation is desired, an MSP430 microcontroller can be requested from the digital speaker group at Texas Instruments (214–480–3362).

This system receives and transmits digital data at a 48-kHz sampling frequency.

### **1.2 Features**

The speaker equalization board has the following features.

- $\Box$  12–V to 18-V-V dc power supply operation
- Onboard 3.3-V regulator
- □ TAS3001 stereo audio digital equalizer
- $\Box$  Operation via either a preprogrammed MSP430 microcontroller or via a PC through a DB25 male/male cable and software program
- $\Box$  Six switches used to control volume, bass, treble, and equalization
- Mute control
- □ LED indicates mode of operation
- A 12.288-MHz master clock frequency
- $\Box$  1-Vrms line input and output analog stereo signals sampled at 48 kHz
- □ 24-watts-per-channel stereo-differential-output audio power amplifier
- Diagnostic indicator (CLIP LED)

### **1.3 Environmental Working Conditions**

The circuit is designed to operate in an office-type environment.

### **1.4 Description of Inputs**

The speaker equalization board uses a 3.5-mm stereo jack for its input. It requires a stereo analog signal input. The analog input ranges from ground to a maximum of 1 Vrms.

### **1.5 Description of Outputs**

#### **1.5.1 Line Output**

The line output uses a 3.5-mm stereo jack. The output is a stereo analog audio signal with a 1-Vrms level. The output can drive amplified speakers or the line input of a stereo amplifier.

#### **1.5.2 Power Amplifier Output**

The power amplifier output uses two RCA-type connectors. The power amplifier output signal is capable of driving  $4-\Omega$  to  $8-\Omega$  speakers. The maximum power amplifier output is 24 watts per channel.

### **1.6 Power Supply**

The power supply for the speaker equalization board is 12 V to 18 V (15 V nominal). The board draws an average current of about 0.250 A when driving speakers, and less than 100 mA with no speakers connected. The board can draw greater than 2.5 A peak current when driving speakers at a high volume.

## **System Components**

This chapter presents an overview of the system components.

#### **Topic Page**

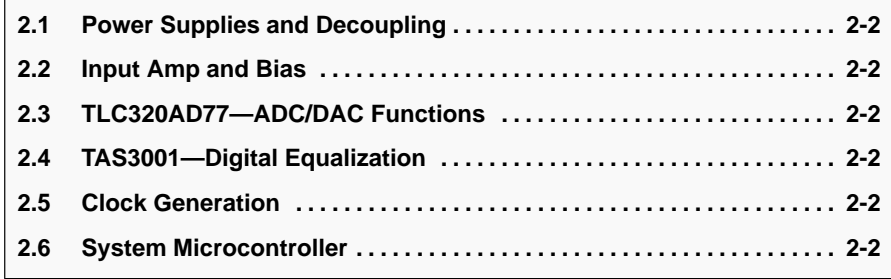

### **2.1 Power Supplies and Decoupling**

The system uses a TL78M05 linear regulator to convert the 12 V dc input to 5 V dc to power the operational amplifiers, and a TPS7233 LDO to convert the 5-V power to 3.3 V to power the MSP430, the TAS3001, and the TLC320AD77.

All power input pins are decoupled with 0.1 µF capacitors.

#### **2.2 Input Amp and Bias**

The input to the TLC320AD77 codec is a differential signal and the input to the speaker equalization board is a single-ended stereo signal. The analog front-end buffers the input signal and provides 1.6 V dc for the ADC. The section input amplifier and bias on the schematic (Figure 4–1) describe the analog-front-end circuit and a single-pole low-pass antialiasing filter. The antialiasing filter attenuates unwanted frequencies out of the range of the ADC.

The analog front end is independently preformed on the left and right channels via a TLV2362PWR dual high-performance, low voltage operational amplifier. The antialiasing filter is created through a combination of resistors and capacitors on the input of the ADC.

### **2.3 TLC320AD77—ADC/DAC Functions**

The speaker equalization board takes an analog stereo audio input signal and converts it to digital so that digital equalization can be performed. The digital signal is then converted back into analog and sent to an external device. The analog-to-digital (A/D) and digital-to-analog (D/A) functions are performed by the TLC320AD77 stereo audio ADA. The TLC320AD77 is a stereo A/D and D/A 24-bit delta-sigma converter. The TLC320AD77 operates at a 48-kHz sampling frequency. The TLC320AD77 serial input option is set to MODE 5, 24-bit I2S operation.

### **2.4 TAS3001—Digital Equalization**

The TAS3001 stereo audio digital equalizer is a 32-bit digital audio signal processor. It provides parametric equalization, bass, treble, and volume control, and dynamic range compression. On the speaker equalization board, the TAS3001 operates in slave mode at a 48-kHz sampling frequency. As with the TLC320AD77, the serial audio format is I2S.

#### **2.5 Clock Generation**

A crystal oscillator provides the master clock for the speaker equalization board. The oscillator runs at 12.288 MHz and provides a 50% duty cycle square wave at 3.3 V peak amplitude. The other IIS timing signals are provided by circuitry in the TAS3001.

### **2.6 System Microcontroller**

An EPROM version of the MSP430E112 with 4K bytes of memory is used to control the system because it can be erased and reprogrammed.

Future versions of this board will contain the flash memory version of the MSP430.

## **Board Operation**

This chapter describes the equalization board operation.

#### **Topic Page**

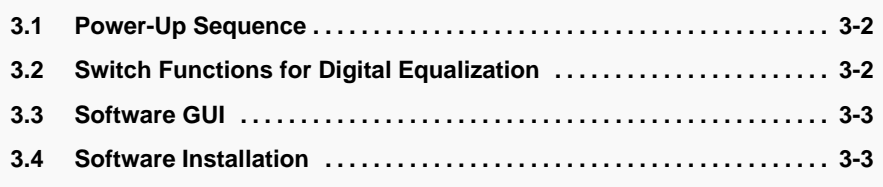

### **3.1 Power-Up Sequence**

The following is the power-up sequence for the speaker equalization board:

- $\Box$  Insert either the MSP430 microcontroller or the DB25 PC interface cable into the socket provided on the board, verifying the position of pin 1.
- $\Box$  Connect 15 V dc to the positive terminal of the power supply jack and connect a ground to the negative terminal.
- $\Box$  Turn on the power supply and verify that the board draws a current of less than 150 mA.
- $\Box$  Turn off the power.
- $\Box$  Connect a 1-Vrms analog signal to the 3.5-mm stereo input jack. This input can be provided either through a signal generator or through a CD player or other sound generation equipment (some CD players provide up to 2 Vrms, which causes distortion).
- $\Box$  Connect the output to amplified stereo speakers via the 3.5-mm stereo output jack. This output can be measured by a signal analysis or played through speakers. Alternately, connect passive speakers to the amplifier's output terminals (RCA connectors).
- $\Box$  Turn on the power to the speaker equalization board and verify again that it draws less than 150 mA of current after the board is initialized by the microcontroller or by the software GUI.
- $\Box$  Turn on the power to the input and output devices.
- $\Box$  Depending on the selected mode of operation—either through the MSP430 microcontroller or through the software GUI program and the DB25 cable—introduce equalization to the input analog signal. The instructions for the microcontroller mode of operation are described in section 3.2, and the instructions for the software are described in section 3.3**.**

### **3.2 Switch Functions for Digital Equalization**

When the speaker equalization board is used with an MSP430 microcontroller, the seven onboard switches allow users to adjust the digital equalization, the volume, the base, and the treble of the audio input signal.

The MSP430 microcontroller is preprogrammed with five different equalization effects—original or no EQ, flat EQ, jazz EQ, rock EQ, and voice EQ. Since these equalizations are created for a specific type of speaker, they must be reprogrammed for your speakers. The microcontroller is also preprogrammed to increase or decrease the system volume, bass, and treble by 1 dB. There is also a preprogrammed mode that independently resets the bass and the treble to 0 dB. Users can toggle back and forth between EQ mode and volume/bass/treble mode by alternately depressing SW1 and SW6 simultaneously. The LED is on when the board is in EQ mode and off when the board is in volume/bass/treble mode.

The first switch on the left performs the shift function. It switches the microcontroller between volume/bass/treble and equalization modes. Alternately, the shift function can be performed by pressing switches #1 and #6.

Table 3–1 describes the operation of the switches and the LED.

|                             | SW <sub>1</sub> | SW <sub>2</sub> | SW <sub>3</sub> | SW <sub>4</sub> | SW <sub>5</sub> | SW <sub>6</sub> | <b>LED</b> |
|-----------------------------|-----------------|-----------------|-----------------|-----------------|-----------------|-----------------|------------|
| <b>VOL/BASS/TREBLE MODE</b> |                 |                 |                 |                 |                 |                 |            |
| Volume up:<br>1 dB          | X               |                 |                 |                 |                 |                 | Off        |
| Volume down:<br>$-1$ dB     |                 | X               |                 |                 |                 |                 | Off        |
| 1 dB<br>Bass up:            |                 |                 | X               |                 |                 |                 | Off        |
| Bass down:<br>$-1$ dB       |                 |                 |                 | X               |                 |                 | Off        |
| 0 dB<br>Bass reset:         |                 |                 | X               | $\mathsf{x}$    |                 |                 | Off        |
| 1 dB<br>Treble up:          |                 |                 |                 |                 | X               |                 | Off        |
| Treble down:<br>$-1$ dB     |                 |                 |                 |                 |                 | X               | Off        |
| Treble reset:<br>$0$ dB     |                 |                 |                 |                 | X               | X               | Off        |
| <b>SHIFT</b>                | X               |                 |                 |                 |                 | X               | <b>On</b>  |
| <b>EQ MODE</b>              |                 |                 |                 |                 |                 |                 |            |
| Mute                        | X               |                 |                 |                 |                 |                 | On         |
| Original equalization       |                 | X               |                 |                 |                 |                 | On         |
| Flat equalization           |                 |                 | X               |                 |                 |                 | On         |
| Jazz equalization           |                 |                 |                 | X               |                 |                 | On         |
| Rock equalization           |                 |                 |                 |                 | X               |                 | On         |
| Voice equalization          |                 |                 |                 |                 |                 | X               | On         |

Table 3–1.Switch Functions for Speaker Equalization

### **3.3 Software GUI**

When the MSP430 microcontroller is replaced by the DB25 cable, the programming of the TAS3001 equalization can now be done through the software GUI program via a PC. In the software GUI operation mode, the six onboard switches are disabled and the six bands of digital equalization, volume control, bass, and treble are programmed via the software. Refer to the software GUI user's manual for instructions on the use of this feature.

### **3.4 Software Installation**

- 1) Set the parallel port on the PC to the EPP mode. (If the EPP mode is not available, bidirectional or PS-2 mode works in most cases.)
- 2) Create a directory on the PC and install the contents of the supplied disk in it.
- 3) Run the .exe file and follow the steps on the screen.

### **TAS3001 EVM Block Diagram**

This chapter presents the TAS3001 EVM block diagram and the printed-circuit board (PCB) silk screen.

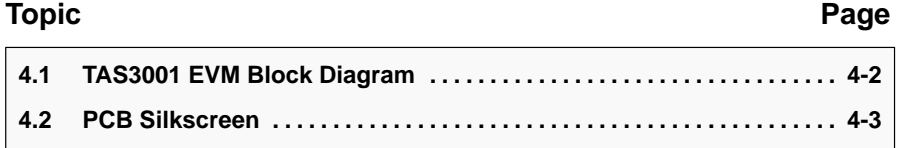

### **4.1 TAS3001 EVM Block Diagram**

Figure 4–1 shows the TAS3001 block diagram.

Figure 4–1. TAS3001 EVM Block Diagram

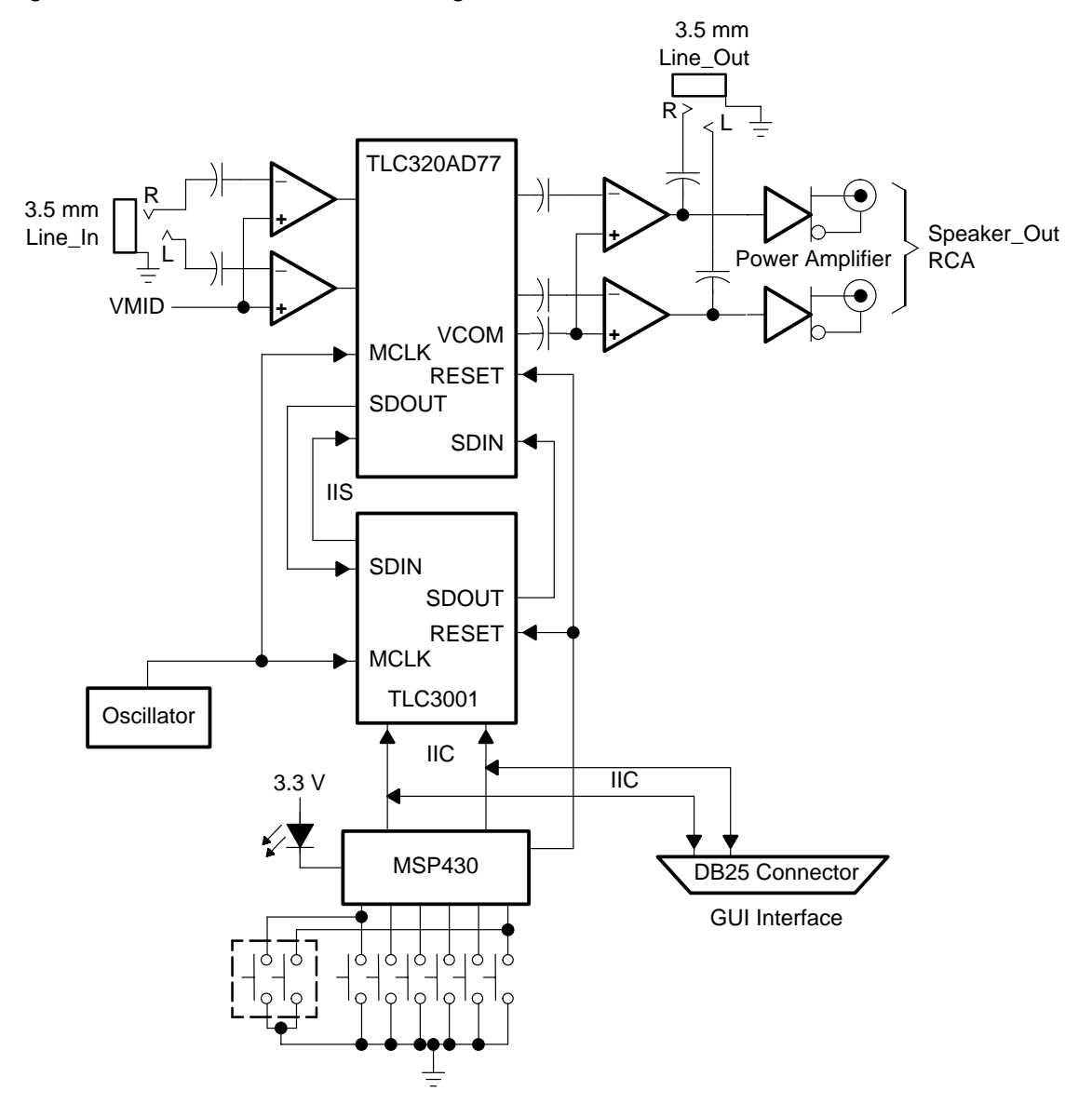

### **4.2 PCB Silkscreen**

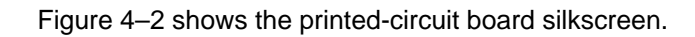

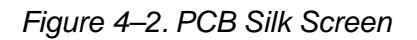

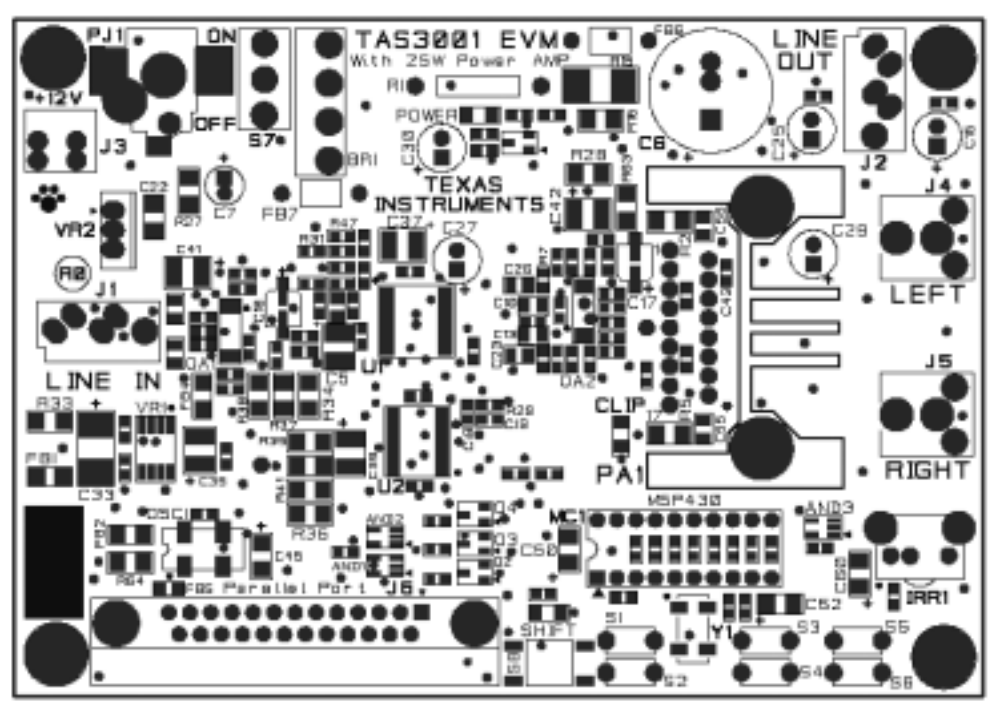

Top Silkscreen

### **MSP430 Microcode Example**

```
CPU .set 5 ; ID11X
    .copy "STD_DEF.ASM" ; link standard definitions file
;****************************************************************************
;* MSP430 to Digital TAS3001 EVM board **
;* **
;* Brian Merritt \qquad \qquad \bullet **
;* MSP430 Applications **
;* rev 2.4G 10/99 ** **
;* **
;****************************************************************************
; Purpose of program to initialize Digital Speaker part via I2C; perform
; start up of the equalizer board; and act as interface between multifunction
; key switches and Digital Speaker part. 430 does not have to read data from
; DS part (other than acknowledge) so read routines deleted to save memory
; space. Arbitration also deleted since 430 is the only part transmitting 
; data.
;
; rev 2.4G - unchanged delay changes in rev F back to rev C, including
; additional delay0 added in F, after finding typo in rev F.
;
;****************************************************************************
; Definitions
;****************************************************************************
;********************* 11x standard locations
Stack .EQU 00210h ; stackpointer
I_vectors . EQU 0FFFFh ;Interrupt vectors in ROM
Main .EQU 0F000h ;ROM start on x112
;********************* I2C pins and I/O registers
SCL .EQU 010h ;P1.4 functions as SCL line (pull-up required)
SDA .EQU 020h : P1.5 functions as SDA line (pull-up required)
SCLIN .EQU 020h : clock in = P1 input register (P1IN)
SDAIN .EQU 020h idata in = P1 input register (P1IN)
SCLDAT .EQU 021h :clock out = P1 output register (P1OUT)
SDADAT .EQU 021h ;data out = P1 output register (P1OUT)
SCLEN .EQU 022h :clock enable = P1 direction register (P1DIR)
SDAEN .EQU 022h ;data enable = P1 direction register (P1DIR)
SCLFUNC .EQU 026h ;fuction = P1 function select register (P1SEL)
SDAFUNC .EQU 026h ; fuction = P1 function select register (P1SEL)
```
;\*\*\*\*\*\*\*\*\*\*\*\*\*\*\*\*\*\*\*\*\*\*\* I2C register pointer for position in total data table Strng\_Pntr .EQU R5 ;pointer for position in current byte string Mask .EQU R6 ;used to test level of bits in data byte ;\*\*\*\*\*\*\*\*\*\*\*\*\*\*\*\*\*\*\*\* DCO calibration definitions Count1 .set R7 ;Counter for SW DCO calibration Count2 .set R8 ;Counter for SW DCO calibration Delta .set 150 ;SMCLK = 1,228,800 Hz ;\*\*\*\*\*\*\*\*\*\*\*\*\*\*\*\*\*\*\*\* Speaker Equal. board definitions OSC\_OE .set 080h ;P1.7 functions as oscill enable (active high) RST .set 001h ; P1.0 functions as MIC board reset (active low). ;"RESET" already used elsewhere in this program. EXP .set 008h ; P2.3 functions as expand (active high) ;\*\*\*\*\*\*\*\*\*\*\*\*\*\*\*\*\*\*\*\*\* Key switch/LED/ pins & registers SW1 .equ 08h ;P1.3 equates to switch 1 (active low) SW2 .equ 04h ; P1.2 " " 2 " SW3 .equ 02h ; P1.1 " " 3 SW4 .equ 01h ;P2.0 " " 4 " SW5 .equ 02h ;P2.1 " " 5 " SW6 .equ 04h ; P2.2 " " 6 SW1\_3IF .equ 023h ;SW1-3 int flags = P1 int flag ;register (P1IFG) SW4\_6IF .equ 02Bh ;SW4-6 int flags = P2 int flag register (P2IFG) SW1\_3IE .equ 025h ;SW1-3 int enables = P1 int enable register (P1IE) SW4\_6IE .equ 02Dh ;SW4-6 int enables = P2 int enable register (P1IE) SW1\_3IN .equ 020h ;SW1-3 inputs = P1 input register (P1IN) SW4\_6IN .equ 028h ;SW4-6 inputs = P2 input register (P1IN) LED .equ 020h ;P2.5 equates to LED pin (active low) LED\_OUT .equ 029h ;LED data out = P2 output register (P2OUT) Vol\_Pntr .equ R9 ;pointer for volume setting = data table position Bass Pntr .equ R10 ; pointer for bass setting = data table position Trbl\_Pntr .equ R11 ;pointer for treble setting = data table position MUTE .equ R12 ; current mute setting. 0=mute off, 1=mute on. Trbl\_Setpnt .equ R13 ;used to track last manual setting of treble ;needed since treble reset to original with 2 EQs Bass\_Setpnt .equ R14 ;used to track last manual setting of bass ;needed since bass reset to original with 2 EQs ;\*\*\*\*\*\*\*\*\*\*\*\*\*\*\*\*\*\*\*\*\*\*\*\*\*\*\*\*\*\*\*\*\*\*\*\*\*\*\*\*\*\*\*\*\*\*\*\*\*\*\*\*\*\*\*\*\*\*\*\*\*\*\*\*\*\*\*\*\*\*\*\*\*\*\*\* ; Main Program ;\*\*\*\*\*\*\*\*\*\*\*\*\*\*\*\*\*\*\*\*\*\*\*\*\*\*\*\*\*\*\*\*\*\*\*\*\*\*\*\*\*\*\*\*\*\*\*\*\*\*\*\*\*\*\*\*\*\*\*\*\*\*\*\*\*\*\*\*\*\*\*\*\*\*\*\* .sect "MAIN", Main RESET MOV #Stack, SP : initialize stackpointer CALL #Setup ;call device setup routine CALL #Set DCO *isw* calibration of DCO Begin MOV #1669,Tbl\_Pntr ;set pointer to start of set up data CALL #Loop :call routine to send I2C Finish BIC.b #EXP,&P2OUT ;set shutdown pin low after I2C code sent EINT  $\qquad \qquad ;$  interrupts enabled after setup complete LPM BIS #LPM3, SR : iqo into low pwr mode 3 after DS part is set up JMP LPM ;back to low power mode after interrupt serviced

```
;****************************************************************************
  Set Up 11x
;****************************************************************************
Setup MOV #WDTPW+WDTHOLD,&WDTCTL ;stop watchdog timer
  MOV #TASSEL1+CLR,&TACTL ;clock source for 16-bit
                                      ;timer of Timer_A = SMCLK,
  MOV.b #XTOFF+DIVA1+RSEL2+RSEL0,&BCSCTL1 ;ACLK/4 for DCO cal,
                                            ;current into DCO
                                            ; (Rsel=6)
  BIC.b #0FFh, & P1SEL : set P1 function = I/O
  BIC.b #0FFh, & P2SEL iset P2 function = I/O
  BIC.b #0FEh,&P1OUT ;set P1 output data = low, except reset
  BIS.b #0C1h, &P1DIR ; set P1 pins-I2C & switches = inputs
  BIS.b #RST, &P1OUT ; set RESET data = high
  BIS.b #OSC_OE,&P1OUT ;set oscill enable data = high
  BIC.b #0FFh, & P2OUT ; set P2 output data = low
;setting for Expand = 0 = off >>>>>>>>>>>>>>>>>>>>>>>>>>>>>>>>>>>>>>>>>>>>>>>>>>
  CALL #DELAY2 ;delay to let oscill stabilize
  BIC.b #RST, & P1OUT ; set RESET data = low. pin goes
                          ;low since it is enabled
  CALL #NOP9 \qquad \qquad ; delay RESET low to high
  BIS.b #RST, & P10UT iset RESET pin high
;********************* Key switch pins & registers
  BIC.b #SW1+SW2+SW3, &P1DIR ; switch pins on P1 set to inputs
  BIC.b #SW4+SW5+SW6,&P2DIR ;switch pins on P2 set to inputs
  BIS.b #SW1+SW2+SW3,&P1IES ;SW1-3 interrupt edge select = HI to LO
  BIS.b #SW4+SW5+SW6,&P2IES ;SW4-6 interrupt edge select = HI to LO
  BIS.b #SW1+SW2+SW3,&SW1_3IE ;SW1-3 interrupts enabled
  BIS.b #SW4+SW5+SW6,&SW4_6IE ;SW4-6 interrupts enabled
  BIS.b #EXP+LED, &P2DIR ;set expand & LED pins to outputs
  BIS.b #LED,&LED_OUT ;LED initial state = off (active low)
  MOV #180,Vol_Pntr ;initial setting for volume
  MOV #415, Bass_Pntr : initial setting for bass
  MOV #415, Bass_Setpnt ; initial setting for bass
  MOV #510,Trbl_Pntr ;initial setting for treble
  MOV #510, Trbl_Setpnt ; initial setting for treble
  CLR MUTE \qquad \qquad ; set mute = 0 = initial state of mute = off
  BIC.b #SW1+SW2+SW3,&SW1_3IF ;clear SW1-3 interrupt flags (P1IFG)
  BIC.b #SW4+SW5+SW6,&SW4_6IF ;clear SW4-6 interrupt flags (P2IFG)
  RET
;****************************************************************************
 Delay routine
;****************************************************************************
DELAY0 push #03000h ;SW Delay using Stack
        JMP DELAY3
DELAY push #06000h :SW Delay using Stack
        JMP DELAY3
DELAY2 push #09000h :SW Delay using Stack
DELAY3 dec 0(SP) ;
```
jnz DELAY3 ; incd SP ; RET ;\*\*\*\*\*\*\*\*\*\*\*\*\*\*\*\*\*\*\*\*\*\*\*\*\*\*\*\*\*\*\*\*\*\*\*\*\*\*\*\*\*\*\*\*\*\*\*\*\*\*\*\*\*\*\*\*\*\*\*\*\*\*\*\*\*\*\*\*\*\*\*\*\*\*\*\* ; Set\_DCO Subroutine: Set DCO to selected frequency. ; Count1 = R8 and Count2 = R9 are used and not saved. ;\*\*\*\*\*\*\*\*\*\*\*\*\*\*\*\*\*\*\*\*\*\*\*\*\*\*\*\*\*\*\*\*\*\*\*\*\*\*\*\*\*\*\*\*\*\*\*\*\*\*\*\*\*\*\*\*\*\*\*\*\*\*\*\*\*\*\*\*\*\*\*\*\*\*\*\* Set\_DCO JMPskipdco ;>>>>>>>>>>>>>>>>>>>>>>>>>>>>>>>>>>>>>>>>>>>>>> BIS #MC1, & TACTL : start timer-continous Mode CLR Count1 ;clear counter MOV #CCIS0+CM0+CAP,&CCTL2 ;Define CCR2: capture input signal ;=ACLK, capture on rising edge, ;set to capture mode Test\_DCO BIT #CCIFG, &CCTL2 : intrpt flag set? yes=value captured JZ Test\_DCO ;flag not set = loop again BIC #CCIFG, & CCTL2 : clear interrupt flag AdjDCO MOV &CCR2,Count2 ;contents of cap/com reg2 ->Count2 SUB Count1,Count2 ;Count2-Count1 --> Count2 MOV & CCR2, Count1 : contents of cap/com reg2 -> Count1 CMP #Delta,Count2 ;Delta=Count2? Delta = SMCLK/(32768/4) JL IncDCO ;jump if Count2 < Delta JEQ DoneDCO ;jump if Count2 = Delta DecDCO DEC.b &DCOCTL idecrease DCO frequency JMP Test\_DCO  $\qquad \qquad ;jump \text{ to test new setting}$ IncDCO INC.b &DCOCTL ; increase DCO frequency JMP Test DCO  $i$  jump to test new setting DoneDCO CLR &CCTL2 ;DCO calibrated. stop CCR2 ;skipdco ;>>>>>>>>>>>>>>>>>>>>>>>>>>>>>>>>>>>>>>>>>>>>>>>>>>>>>>>>>>>>>>>>>>>>>>>>>>>> RET : return from setup / cal routine ;\*\*\*\*\*\*\*\*\*\*\*\*\*\*\*\*\*\*\*\*\*\*\*\*\*\*\*\*\*\*\*\*\*\*\*\*\*\*\*\*\*\*\*\*\*\*\*\*\*\*\*\*\*\*\*\*\*\*\*\*\*\*\*\*\*\*\*\*\*\*\*\*\*\*\*\* I2C send & test for end of data ;\*\*\*\*\*\*\*\*\*\*\*\*\*\*\*\*\*\*\*\*\*\*\*\*\*\*\*\*\*\*\*\*\*\*\*\*\*\*\*\*\*\*\*\*\*\*\*\*\*\*\*\*\*\*\*\*\*\*\*\*\*\*\*\*\*\*\*\*\*\*\*\*\*\*\*\* Loop XOR.b #LED,&LED\_OUT ;LED momentarily swithed to indicate I2C ;data being sent Loop2 CMP.b #0, Data(Tbl Pntr) ;first byte in string is no. of data bytes ;to follow before next stop is issued JZ LP END  $\int$  ;if first byte in string = 0 then end MOV.b Data(Tbl\_Pntr),Strng\_Pntr ;set string pointer = (table pointer) CALL #I2C ;call routine to send Dig Spkr data byte via I2C JMP Loop2 ;loop to send next data byte string LP\_END CALL #DELAY XOR.b #LED,&LED\_OUT ;LED switched back to original state = off at ;start up, on in shift (EQ) mode RET intervalue of the call intervalues in the call  $\sim$ ;\*\*\*\*\*\*\*\*\*\*\*\*\*\*\*\*\*\*\*\*\*\*\*\*\*\*\*\*\*\*\*\*\*\*\*\*\*\*\*\*\*\*\*\*\*\*\*\*\*\*\*\*\*\*\*\*\*\*\*\*\*\*\*\*\*\*\*\*\*\*\*\*\*\*\*\* ; I2C subroutines ;\*\*\*\*\*\*\*\*\*\*\*\*\*\*\*\*\*\*\*\*\*\*\*\*\*\*\*\*\*\*\*\*\*\*\*\*\*\*\*\*\*\*\*\*\*\*\*\*\*\*\*\*\*\*\*\*\*\*\*\*\*\*\*\*\*\*\*\*\*\*\*\*\*\*\*\* ;\*\*\*\*\*\*\*\*\*\*\*\*\*\*\*\*\*\*\*\* send start, set up mask I2C BIS.B #SDA,&SDAEN ;start Condition: set SDA low INC Tbl\_Pntr ;increment to first data byte in string

```
CALL #NOP9 :delay before SCL for start low
I2C Send MOV.b #80h,Mask ;bit mask, MSB (bit) first
;******************** test bit, send if low
I2C_Send1 BIT.B Mask,Data(Tbl_Pntr) ;bit = 1?
        JC I2C Send2 ;jump if bit = 1
        BIS.B #SCL, & SCLEN ;data is 0, SCL = low
        CALL #NOP9 \qquad \qquad ; delay low portion of clock
        BIS.B #SDA, & SDAEN ; set SDA = low
        BIC.B #SCL, & SCLEN ;set SCL (clock) = high
        ; jmp skip1
;>>>>>>>>>>>>>>>>>>>>>>>>>>>>>>>>>>>>>>>>>>>>>>>>>>>>>>>>>>>>>>>>>>>>>>>>>>>
DS busy BIT.b #SCL, &SCLIN ;test if DS part busy (C=0)
        JNC DS_busy ;yes, loop again
  ;skip1
;>>>>>>>>>>>>>>>>>>>>>>>>>>>>>>>>>>>>>>>>>>>>>>>>>>>>>>>>>>>>>>>>>>>>>>>>>>>>
        JMP I2C_Send3
;******************** send high bit
I2C Send2 BIS.B #SCL, &SCLEN ;data bit = 1: set SCL = low
        CALL #NOP9 \qquad \qquad ; delay low portion of clock
        BIC.B #SDA, & SDAEN ; set SDA = high
        CALL #NOP9 idelay
        BIC.B #SCL, & SCLEN : set SCL = high
        ; jmp skip2
;>>>>>>>>>>>>>>>>>>>>>>>>>>>>>>>>>>>>>>>>>>>>>>>>>>>>>>>>>>>>>>>>>>>>>>>>>>>>
DS_busy2 BIT.b #SCL, &SCLIN ;test if DS_part busy (C=0)
        JNC DS busy2 iyes, loop again
     ;skip2
;>>>>>>>>>>>>>>>>>>>>>>>>>>>>>>>>>>>>>>>>>>>>>>>>>>>>>>>>>>>>>>>>>>>>>>>>>>>>
;******************** shift mask, test for end of byte
I2C_Send3 CLRC ;clear carry bit
        RRC.B Mask \qquad \qquad ; shift 0 into MSB, shift "1" right
        JNCI2C_Send1 ; "1" shifted into carry?
                                  ; No = jump send1
        CALL #NOP9 iextend SCL pulse before ackn
        ; JMP pointers
;>>>>>>>>>>>>>>>>>>>>>>>>>>>>>>>>>>>>>>>>>>>>>>>>>>>>>>>>>>>>>>>>>>>>>>>>>>>>
;******************** check acknowledge signal from DS part
I2C Ackn BIS.B #SCL, &SCLEN ;set SCL = low for Acknowledge Bit
        BIC.B #SDA,&SDAEN ;set SDA = high, master releases SDA
        CALL #NOP8 : iextend SCL low before ackn.
        BIC.B #SCL,&SCLEN ;set SCL = high, master releases SCL
Ackn_Test BIT.B #SDA,&SDAIN ;test for ackn in carry bit (0=Ackn.)
        JC Ackn_Test ;no ackn (C=1), test again for acknowledge
        BIS.b #SDA,&SDAEN ;hold SDA line low after Ackn.
;******************** change pointers, check for end of string
  ;pointers
;>>>>>>>>>>>>>>>>>>>>>>>>>>>>>>>>>>>>>>>>>>>>>>>>>>>>>>>>>>>>>>>>>>>>>>>>>>>>
        INCTbl_Pntr ;increment table pointer next byte in table
        DECStrng_Pntr : idecrement string pointer
        JNZI2C_Send ;if not 0 then send next byte
        ; jmp tempend
;>>>>>>>>>>>>>>>>>>>>>>>>>>>>>>>>>>>>>>>>>>>>>>>>>>>>>>>>>>>>>>>>>>>>>>>>>>>>
```
; RET ;>>>>>>>>>>>>>>>>>>>>>>>>>>>>>>>>>>>>>>>>>>>>>>>>>>>>>>>>>>>>>>>>>>>>>>>>> ;\*\*\*\*\*\*\*\*\*\*\*\*\*\*\*\*\*\*\*\* stop Condition I2C\_Stop BIS.B #SDA,&SDAEN ;set SDA = low BIS.B #SCL,&SCLEN ;set SCL = low CALL #NOP9 :Delay 18 cycles before issuing stop CALL #NOP9 BIC.B #SCL,&SCLEN ;set SCL = high DS\_busy3 BIT.b #SCL,&SCLIN ;test if DS part busy (C=0) JNCDS\_busy3 *iyes*, loop again CALL #NOP9 BIC.B #SDA,&SDAEN ;set SDA = high ;tempend ;>>>>>>>>>>>>>>>>>>>>>>>>>>>>>>>>>>>>>>>>>>>>>>>>>>>>>>>>>>>>>>>>>>>>>>>>>>>> RET ;\*\*\*\*\*\*\*\*\*\*\*\*\*\*\*\*\*\*\*\* delays routines NOP9 NOP ; 9 cycles delay NOP8 RET : 8 cycles delay ;\*\*\*\*\*\*\*\*\*\*\*\*\*\*\*\*\*\*\*\*\*\*\*\*\*\*\*\*\*\*\*\*\*\*\*\*\*\*\*\*\*\*\*\*\*\*\*\*\*\*\*\*\*\*\*\*\*\*\*\*\*\*\*\*\*\*\*\*\*\*\*\*\*\*\*\* ; Key switch interrupt service routine ;\*\*\*\*\*\*\*\*\*\*\*\*\*\*\*\*\*\*\*\*\*\*\*\*\*\*\*\*\*\*\*\*\*\*\*\*\*\*\*\*\*\*\*\*\*\*\*\*\*\*\*\*\*\*\*\*\*\*\*\*\*\*\*\*\*\*\*\*\*\*\*\*\*\*\*\* SW\_ISR  $\quad \text{is tart of}$  istart of interrupt service routine for key switches DINT ;disable interrupts CALL #DELAY2 ;delay for switch debounce SW1 FUNC  $;$  itest for SW1+6 pressed=shift (EQ) mode BIT.b #SW1, &SW1\_3IF ;SW1 pressed? JZ SW2\_EQ ;NO, jump to next SW CALL #DELAY2 :delay before testing 2nd SW BIT.b #SW6, & SW4\_6IF ; SW6 pressed also? JNZ TOG\_LED : YES - jump to toggle LED BIT.b #LED,&LED\_OUT ;LED on? (=shift mode) JZ SW1\_MUTE : YES - jump to mute SW1\_FUNC2 BIC.b #LED, &LED\_OUT ; turn LED on CALL #DELAY :delay before testing SW again BIC.b #SW1,&SW1\_3IF clear SW1 flag CMP #360, Vol\_Pntr ; volume = maximum? JEQ SW1 TEST ; Yes - SW1 test ADD #10,Vol\_Pntr ;increase pointer to higher setting MOV Vol\_Pntr,Tbl\_Pntr ;set table pointer = Vol up data CALL #Loop :call I2C send routine SW1\_TEST BIT.b #SW1, P1IN :SW1 still pressed? JZ SW1\_FUNC2 ;YES (active low), increase volume BIS.b #LED,&LED\_OUT ;turn LED off JMP SW\_DONE : jump to end of SW routine TOG\_LED XOR.b #LED,&LED\_OUT ;toggle LED when SW1&6 pressed ;= shift mode on/off JMP SW\_DONE : jump to end of SW routine SW1\_MUTE XOR #1,MUTE ;toggle mute setting (0 = mute off) JZ MUTE OFF ; jump if mute=0 - turn mute off CALL #MUTE ON :call mute function (changed to function ;so it could be used elsewhere in program)

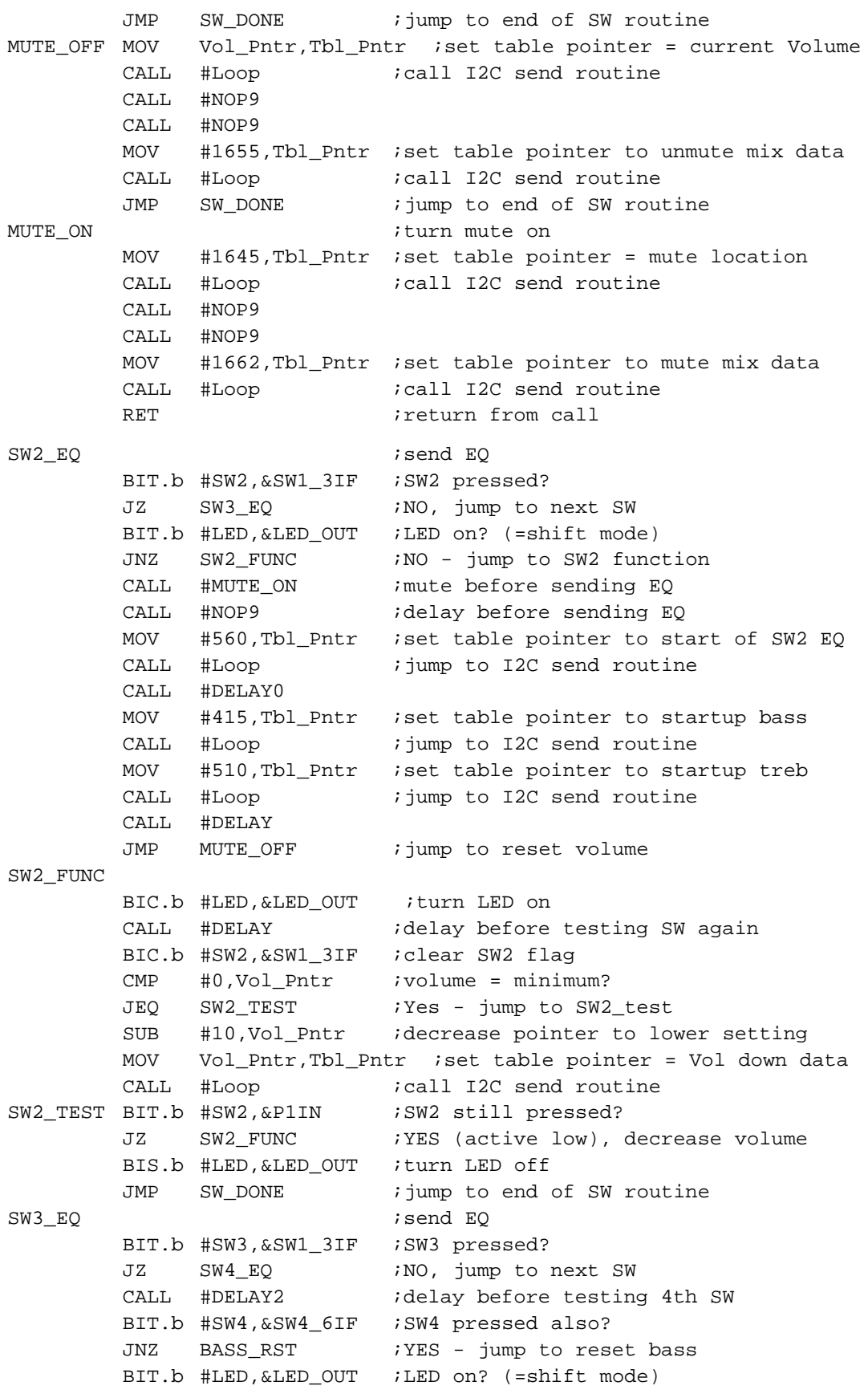

JNZ SW3\_FUNC :NO - jump SW3 function CALL #MUTE\_ON ; mute before sending EQ CALL #NOP9  $\qquad \qquad$  ; delay before sending EQ MOV #777, Tbl\_Pntr :set table pointer to start of SW3 EQ CALL #Loop  $\qquad \qquad ;jump \tto 12C \text{ send routine}$ CALL #DELAY0 MOV Bass\_Setpnt,Bass\_Pntr ;set bass pointer back to last ;manual setting MOV Bass Pntr, Tbl Pntr ; CALL #Loop *i*call I2C send routine MOV Trbl\_Setpnt,Trbl\_Pntr ;set treb pointer back to last ;manual setting MOV Trbl\_Pntr,Tbl\_Pntr ; CALL #Loop  $i$ call I2C send routine CALL #DELAY JMP MUTE\_OFF :jump to rest volume SW3\_FUNC BIC.b #LED,&LED\_OUT ;turn LED on CALL #DELAY : idelay before checking switch again BIC.b #SW3, &SW1\_3IF ;clear SW3\_flag CMP #460, Bass\_Pntr ; bass = maximum? JEQ SW3\_TEST  $; Yes - jump to SN3\_test$ ADD #5, Bass\_Pntr ;increase pointer to higher setting MOV Bass\_Pntr,Bass\_Setpnt ;bass set point = bass pointer ;tracks last manual bass setting MOV Bass Pntr, Tbl Pntr ; set table pointer = bass up data CALL #Loop  $i$ call I2C send routine SW3\_TEST BIT.b #SW3, &P1IN :SW3 still pressed? JZ SW3\_FUNC : YES (active low), increase bass BIS.b #LED, & LED OUT ;turn LED off JMPSW\_DONE : jump to end of SW routine BASS\_RST MOV #415, Bass\_Pntr : set bass pointer to startup bass MOV Bass\_Pntr,Tbl\_Pntr ;set table pointer = bass startup CALL #Loop  $\qquad \qquad \qquad$  ; jump to I2C send routine JMP SW\_DONE : jump to end of SW routine SW4\_EQ ;send EQ BIT.b #SW4, &SW4\_6IF ;SW4 pressed? JZ SW5\_EQ  $;N$  ;NO, jump to next SW CALL #DELAY2 ;delay before checking SW6 BIT.b #SW3, &SW1\_3IF :SW3 pressed also? JNZ BASS\_RST : YES - jump to reset bass BIT.b #LED, & LED OUT ;LED on? (=shift mode) JNZ SW4\_FUNC  $;NO - jump SN4$  function CALL #MUTE\_ON : mute before sending EQ CALL #NOP9  $\qquad \qquad$  ; delay before sending EQ MOV #994, Tbl Pntr : set table pointer to start of SW4 EQ CALL #Loop  $\qquad \qquad \qquad \text{jump to IC send routine}$ CALL #DELAY0 MOV Bass\_Setpnt,Bass\_Pntr ;set bass pointer back to last ;manual setting MOV Bass\_Pntr,Tbl\_Pntr ; CALL #Loop  $i$ call I2C send routine

MOV Trbl\_Setpnt,Trbl\_Pntr ;set treb pointer back to last ;manual setting MOVTrbl\_Pntr,Tbl\_Pntr ; CALL #Loop  $i$ call I2C send routine CALL #DELAY JMP MUTE\_OFF ;jump to reset volume SW4\_FUNC BIC.b #LED, & LED OUT ;turn LED on CALL #DELAY  $\qquad \qquad$  ;delay before checking switch again BIC.b #SW4, & SW4\_6IF : clear SW4 flag CMP #370,Bass\_Pntr ;bass = minimum? JEQ SW4\_TEST  $; Yes - jump to SW4 test$ SUB #5,Bass\_Pntr ;decrease pointer to lower setting MOV Bass\_Pntr,Bass\_Setpnt ;bass set point = bass pointer ;tracks last manual bass setting MOV Bass\_Pntr,Tbl\_Pntr ;set table pointer = bass down data CALL #Loop *i*call I2C send routine SW4\_TEST BIT.b #SW4, &P2IN :SW4 still pressed? JZ SW4\_FUNC : YES (active low), decrease bass BIS.b #LED, & LED OUT ;turn LED off JMP SW\_DONE : jump to end of SW routine SW5\_EQ ;send EQ BIT.b #SW5, &SW4\_6IF :SW5 pressed? JZ SW6\_EQ  $;N$ O, jump to next SW CALL #DELAY2 ;delay before checking SW6 BIT.b #SW6, & SW4\_6IF :SW6 pressed also? JNZ TRBL\_RST ;YES - jump to reset treble BIT.b #LED, & LED\_OUT ; LED on? (=shift mode) JNZ SW5\_FUNC :NO - jump SW5 function CALL #MUTE ON  $\cdot$  ; mute before sending EQ CALL #NOP9  $\qquad \qquad$  ; delay before sending EQ MOV #1211, Tbl\_Pntr ;set table pointer to start of SW5 EQ CALL #Loop  $\qquad \qquad ;jump \text{ to } I2C \text{ send routine}$ CALL #DELAY0 MOV Bass\_Setpnt,Bass\_Pntr ;set bass pointer back to last ;manual setting MOV Bass Pntr, Tbl Pntr ; CALL #Loop  $i$ call I2C send routine MOV Trbl\_Setpnt,Trbl\_Pntr ;set treb pointer back to last ;manual setting MOV Trbl\_Pntr,Tbl\_Pntr ; CALL #Loop  $i$ call I2C send routine CALL #DELAY JMP MUTE\_OFF : jump to reset volume SW5\_FUNC BIC.b #LED, & LED OUT ;turn LED on CALL #DELAY :delay before checking switch again BIC.b #SW5, & SW4\_6IF :clear SW5 flag CMP #555,Trbl\_Pntr ;treble = maximum? JEQ SW5 TEST  $;Yes - jump to SW5 test$ ADD #5,Trbl\_Pntr ;increase pointer to higher setting MOV Trbl\_Pntr,Trbl\_Setpnt ;treble set point = treble pointer

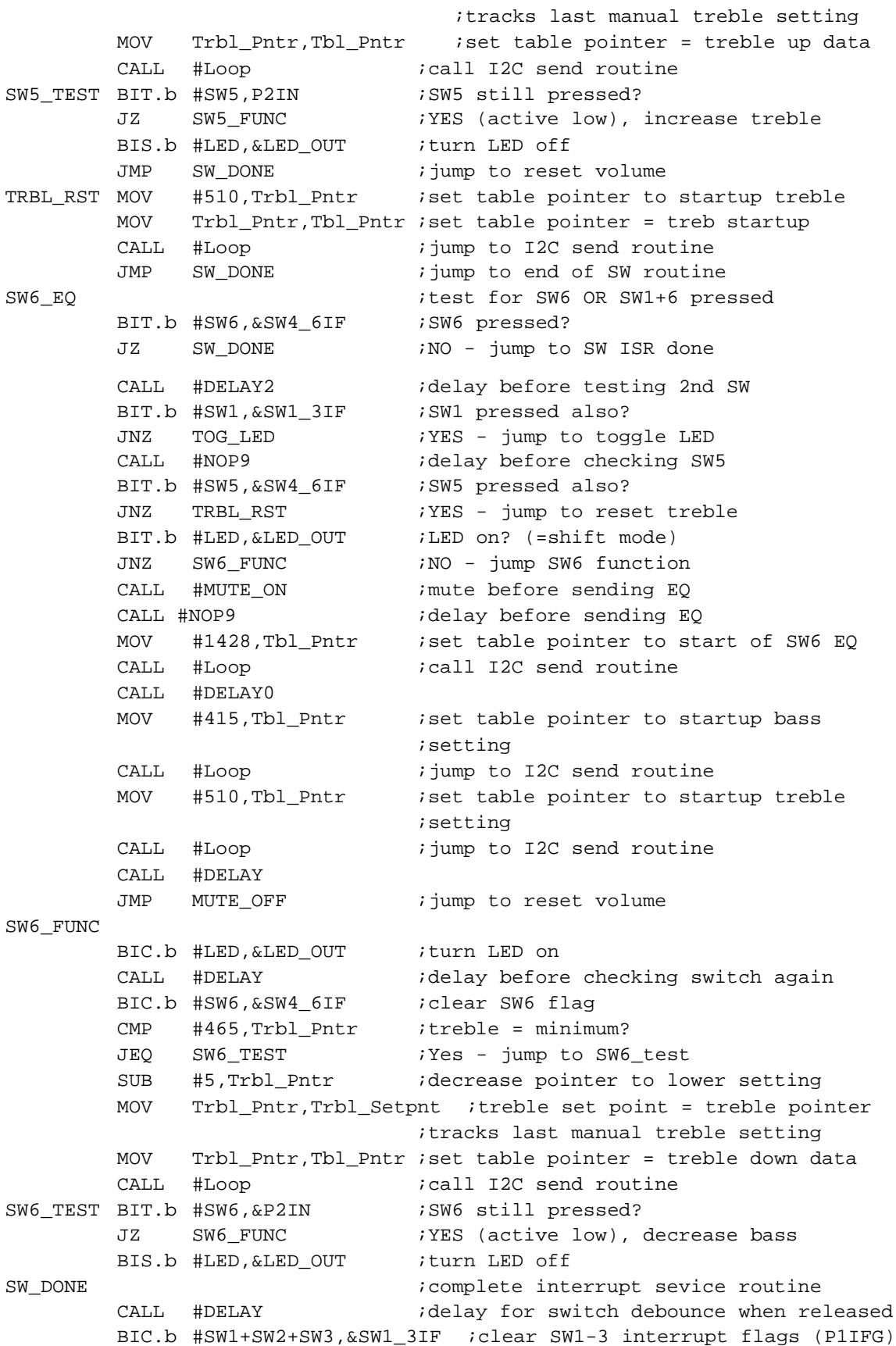

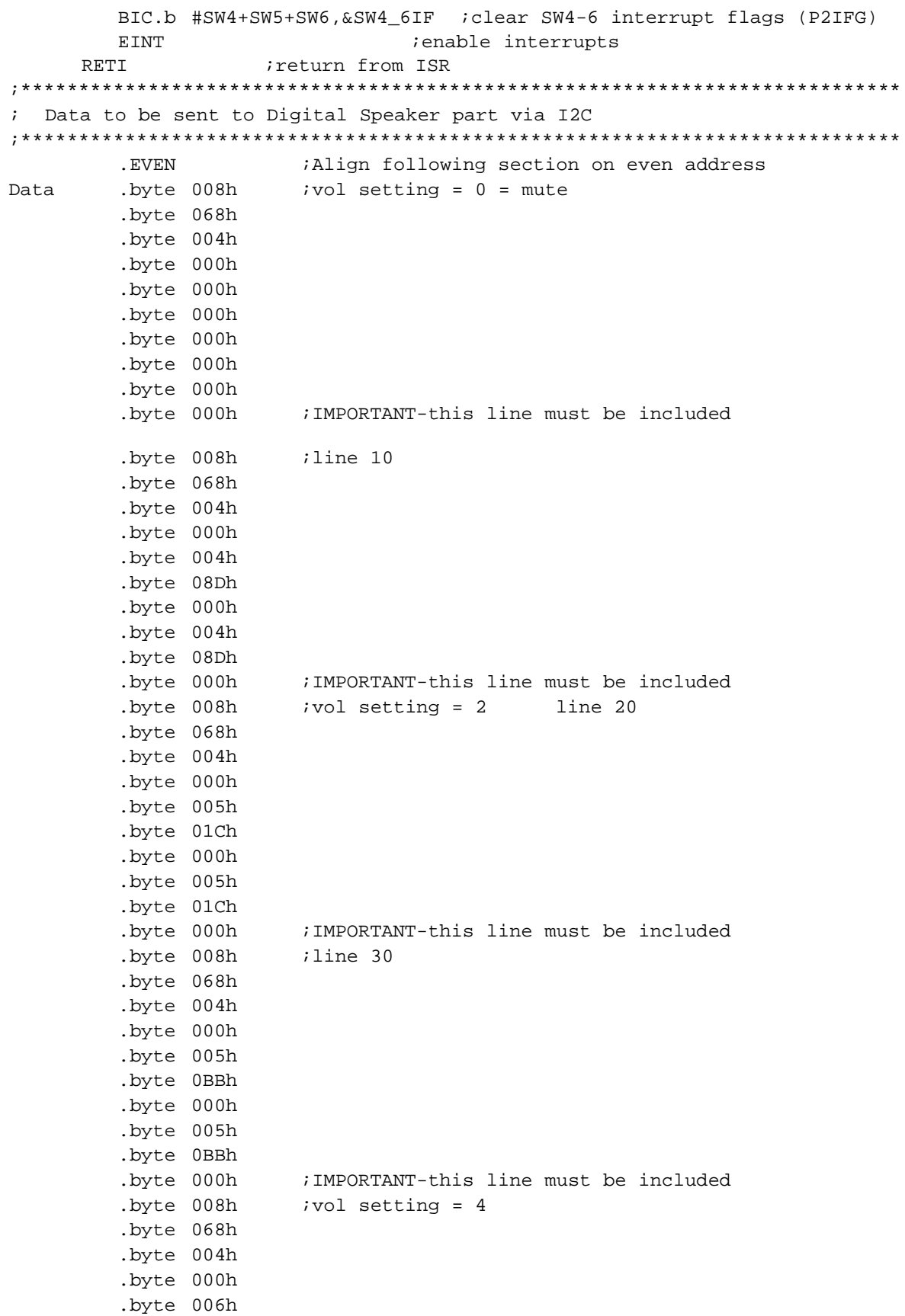

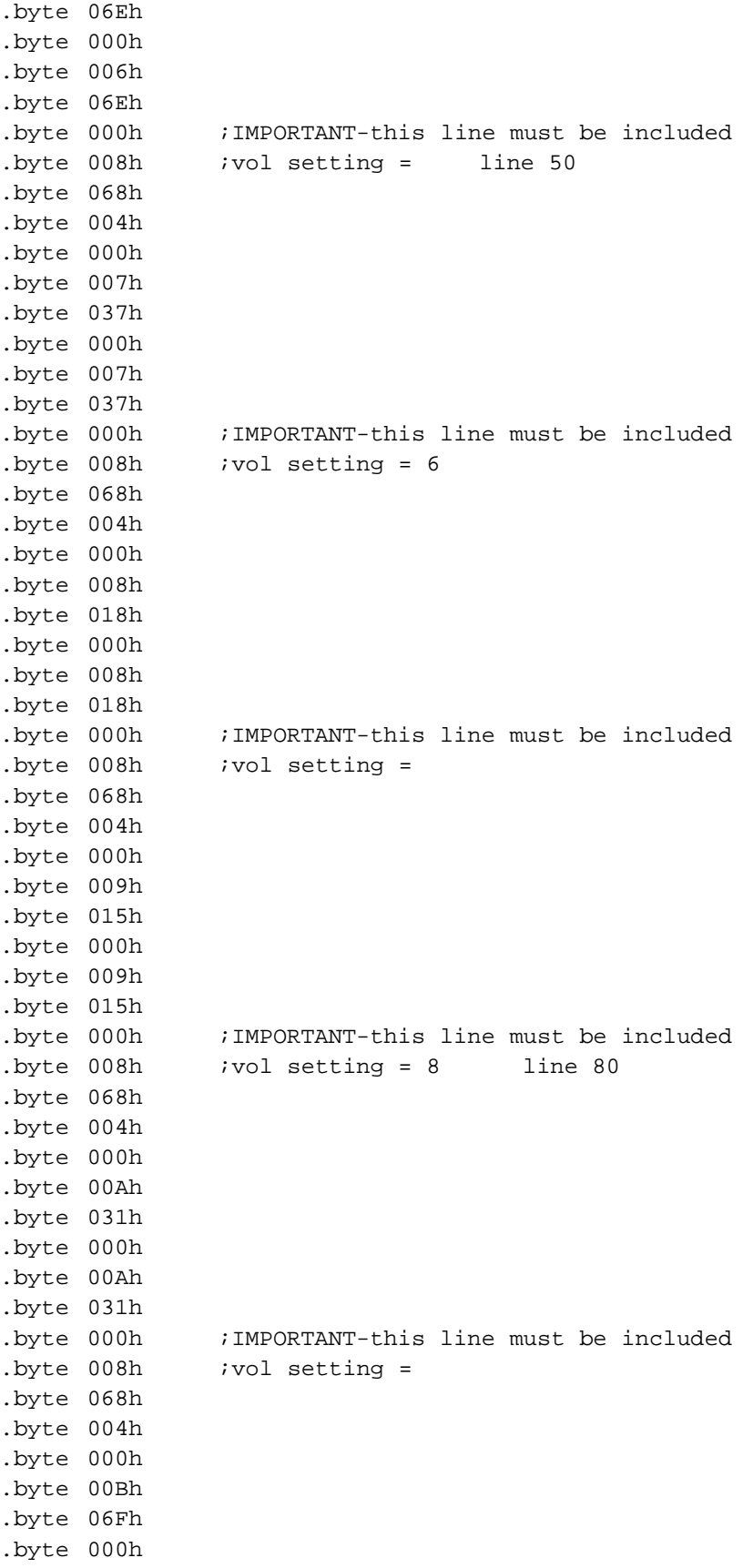

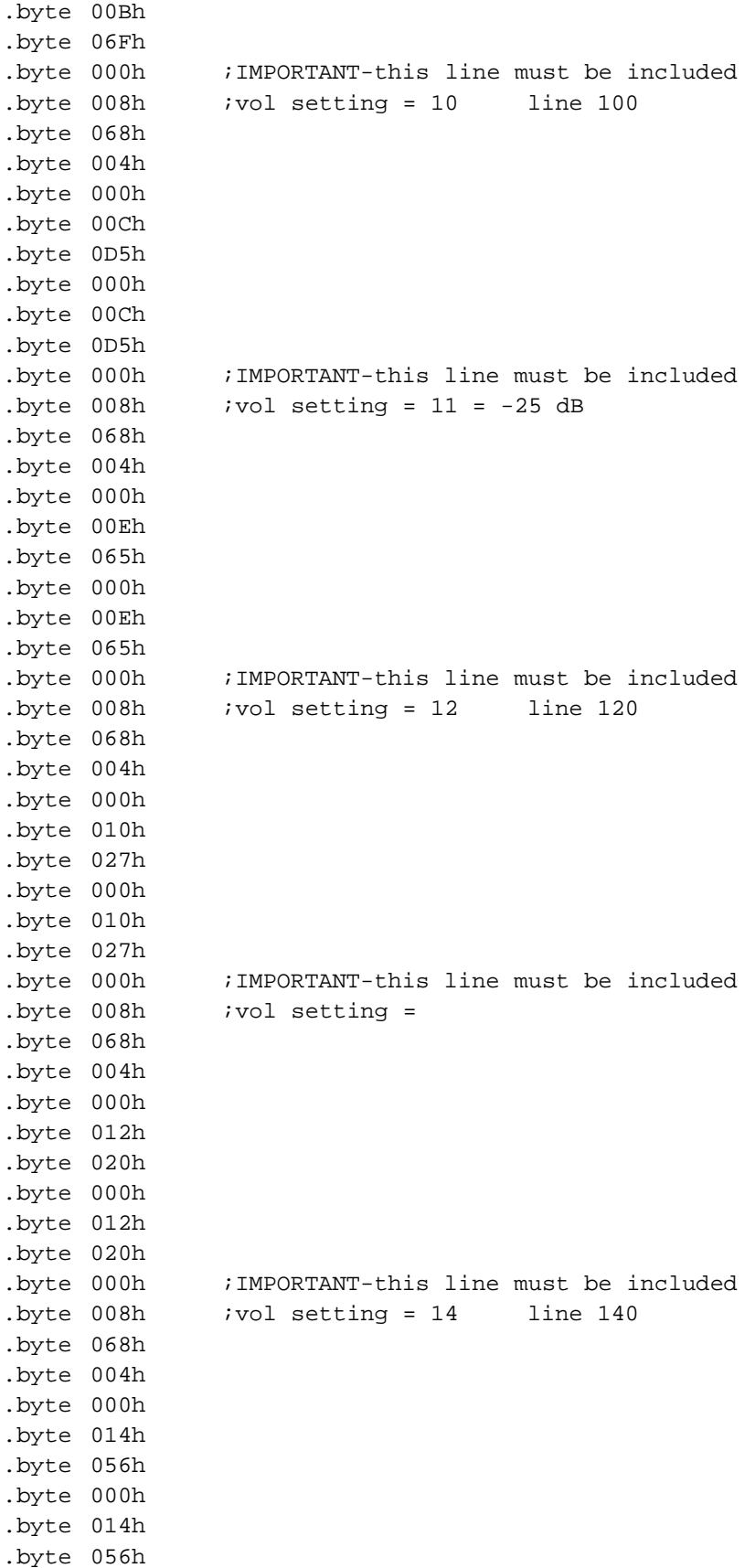

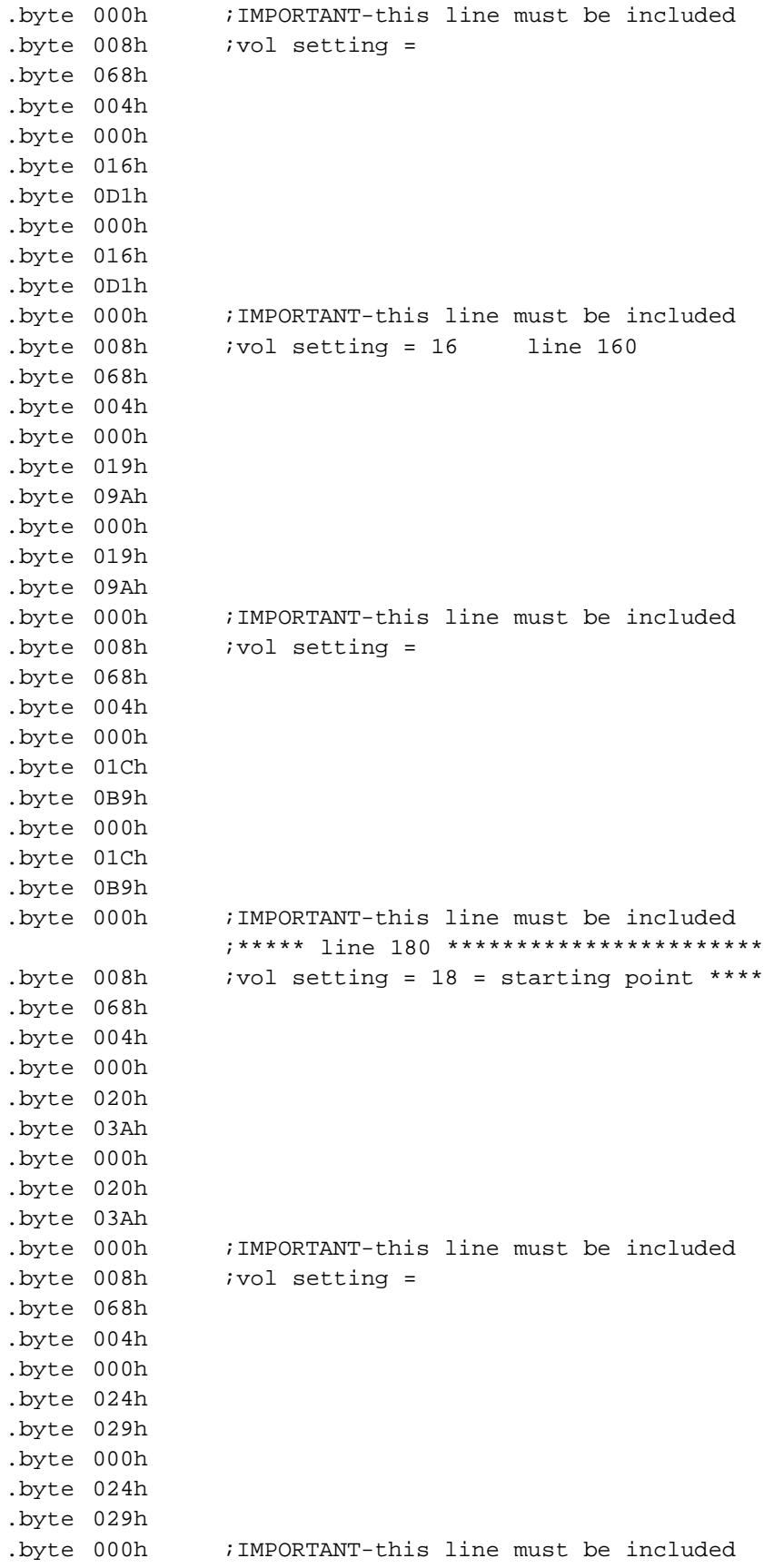

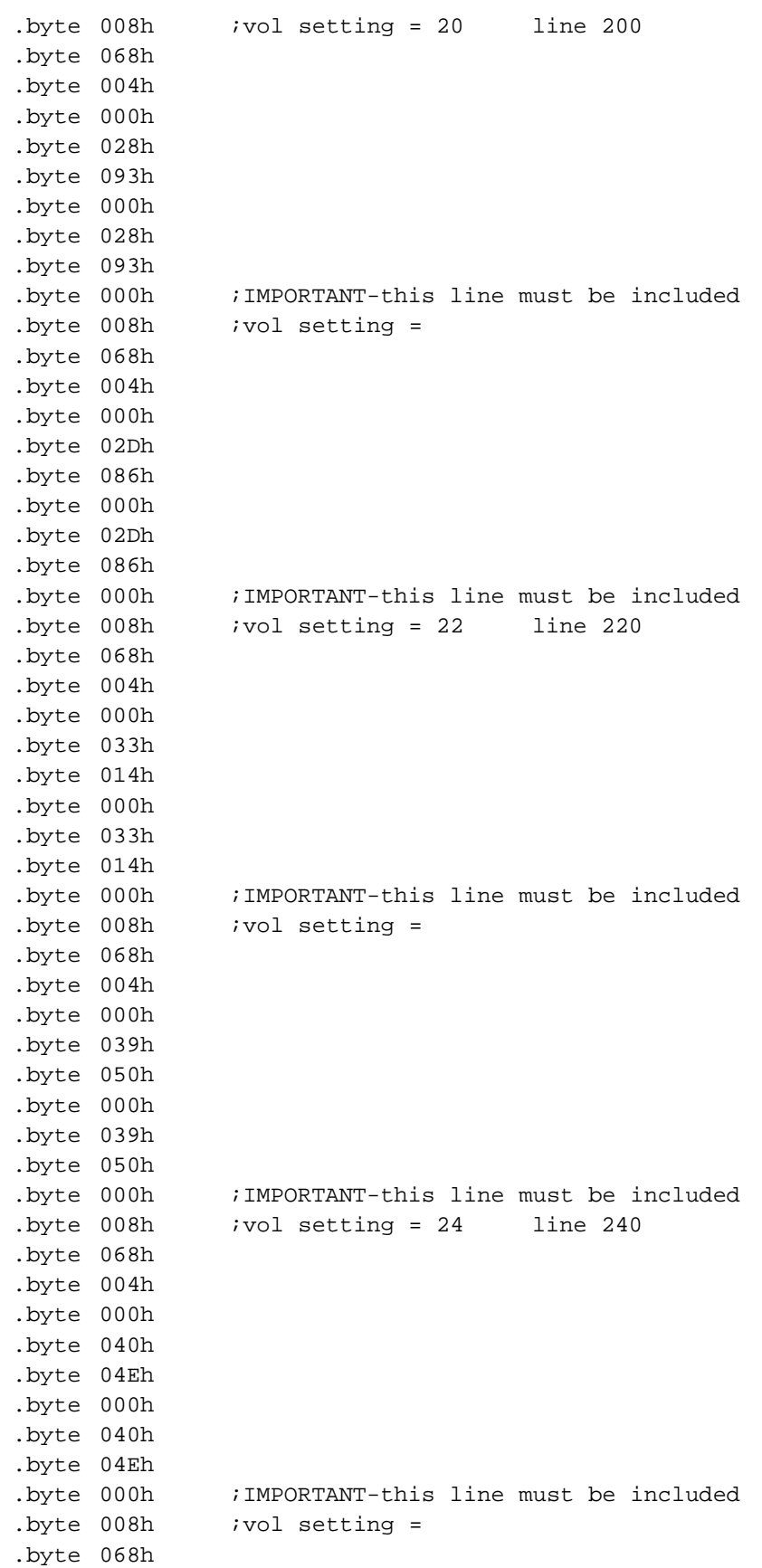

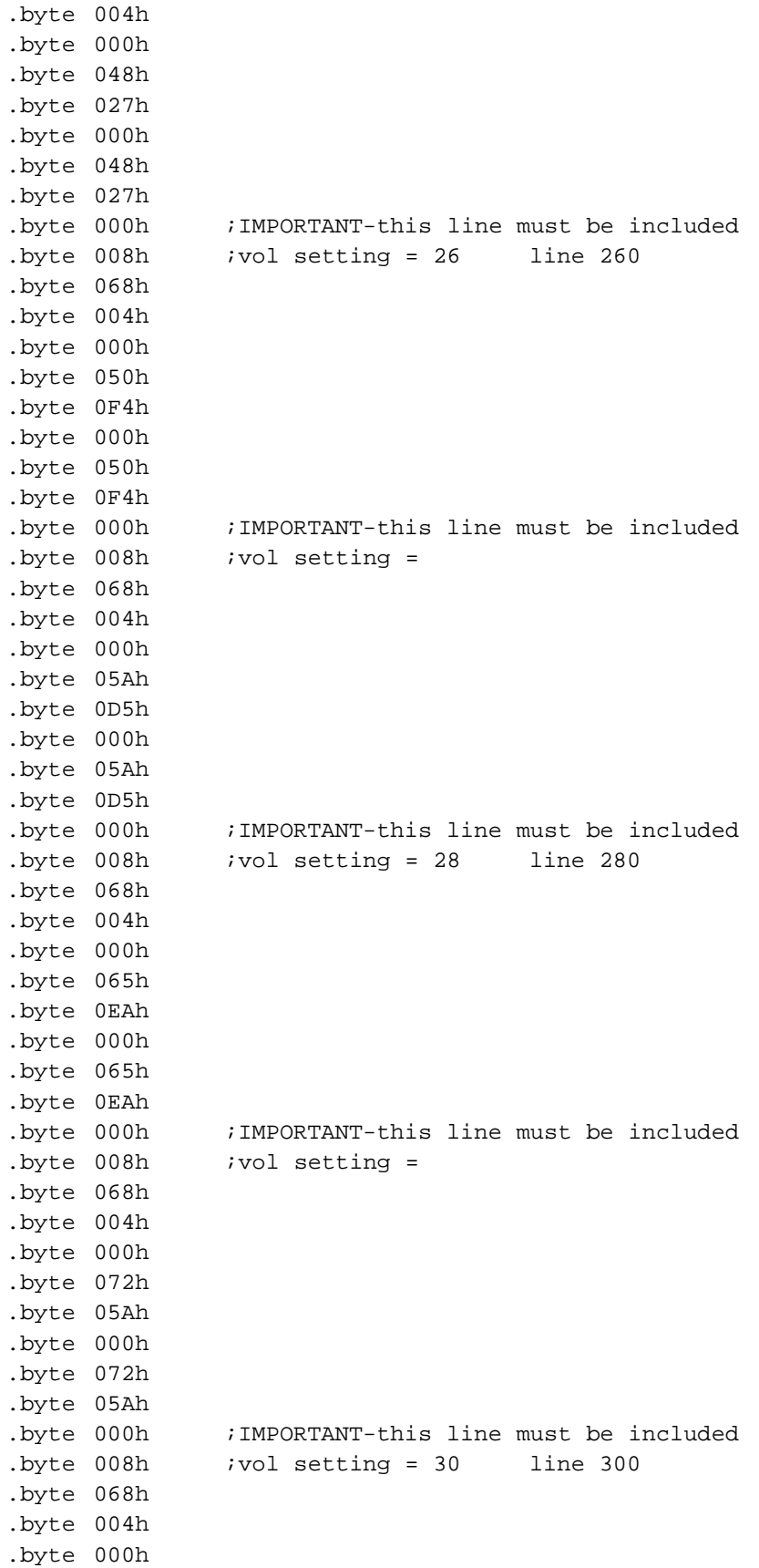
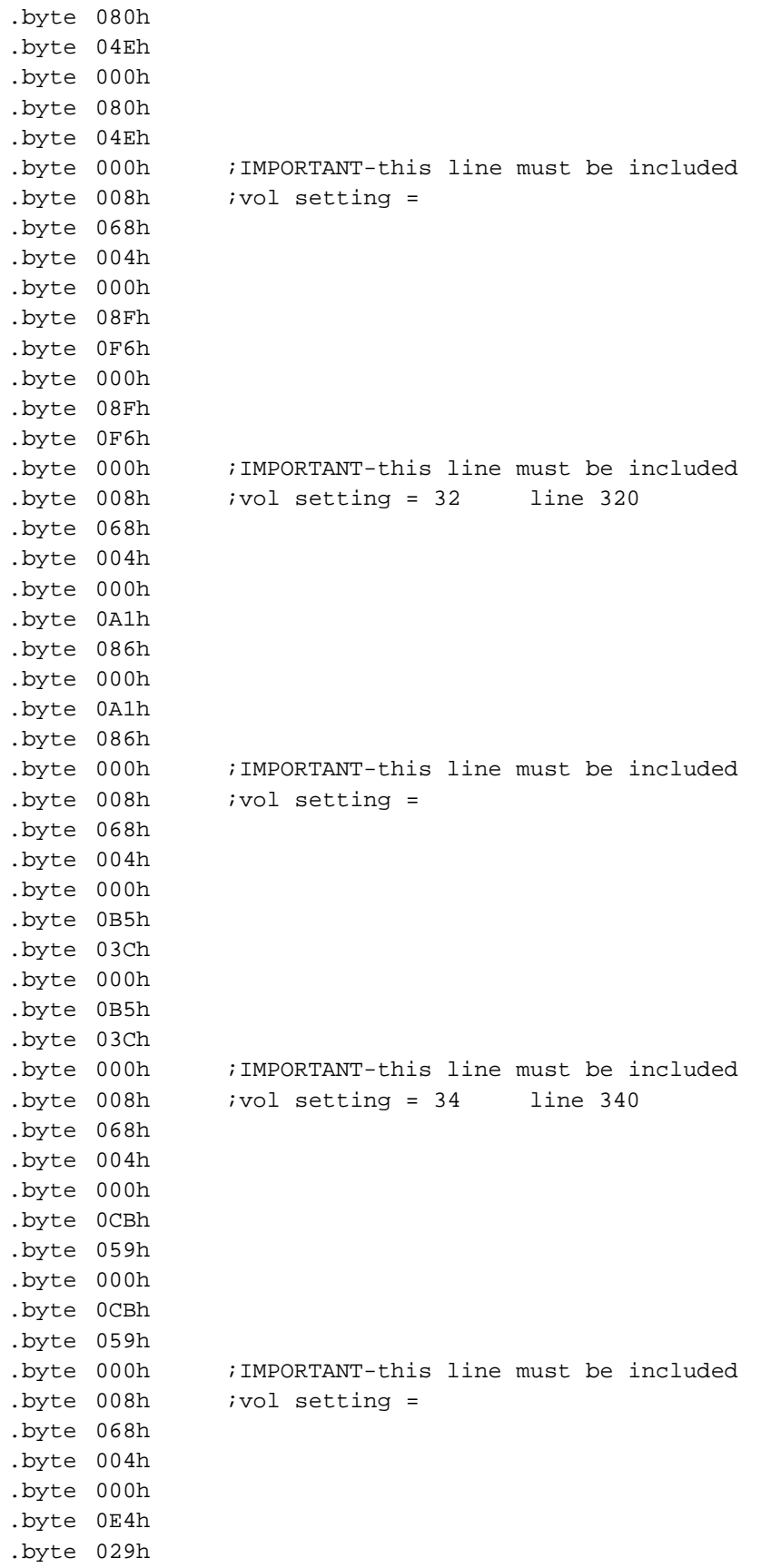

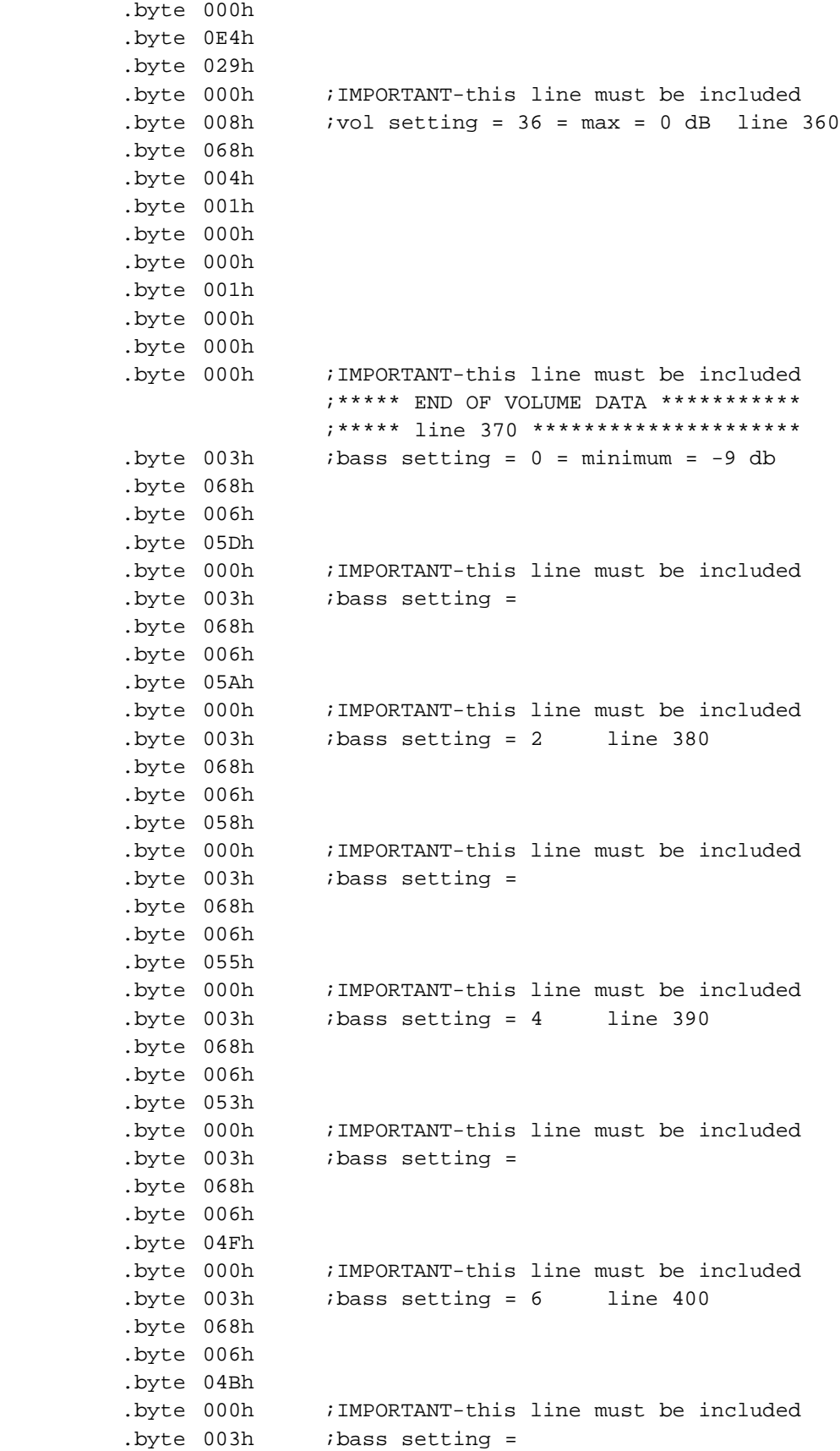

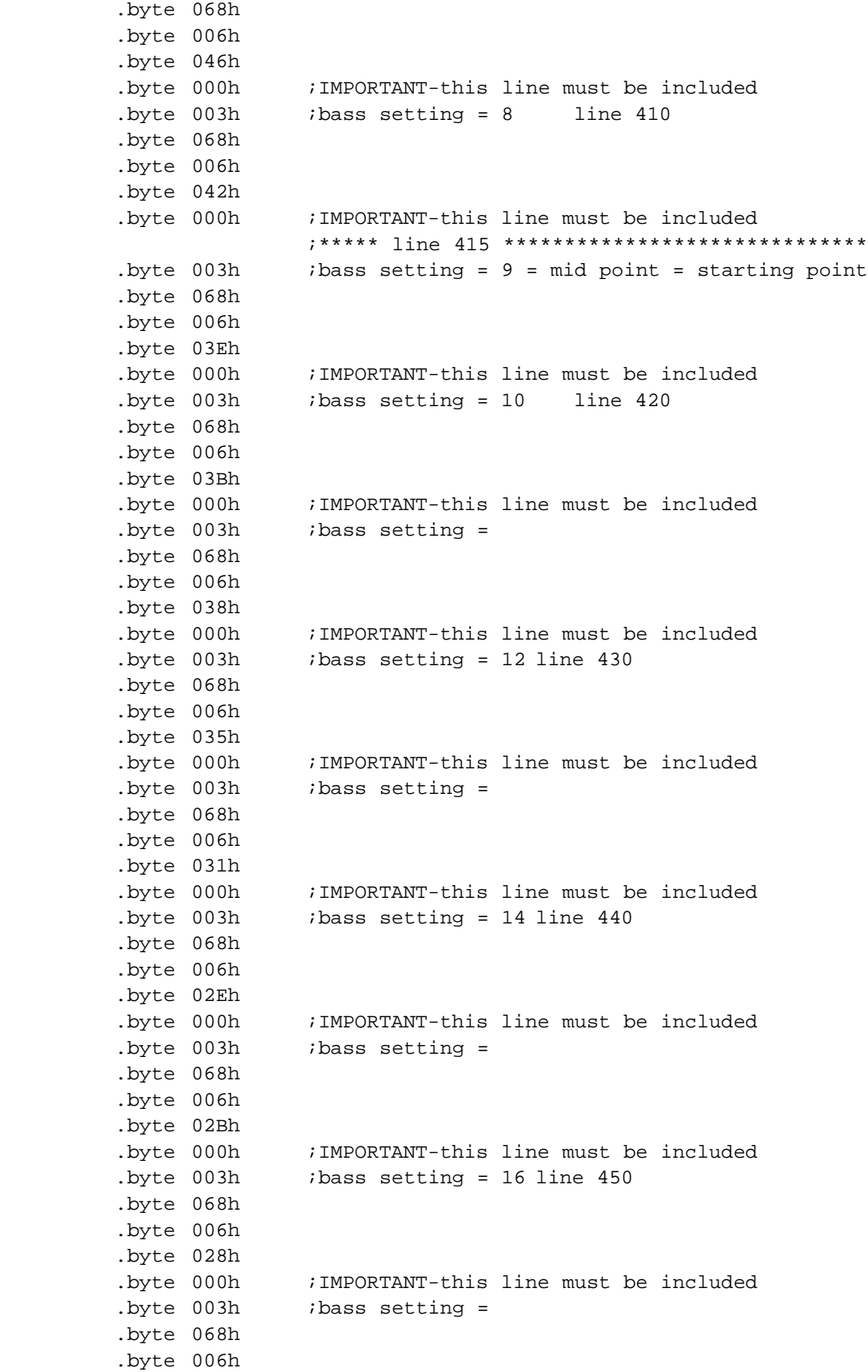

```
.byte 025h
.byte 000h ;IMPORTANT-this line must be included
               ;***** line 460 *********************
. byte 003h . ibass setting = 18 = maximum = +9 dB
.byte 068h
.byte 006h
.byte 021h
.byte 000h ;IMPORTANT-this line must be included
              ;***** END OF TREBLE DATA ***********
              ;***** line 465 *********************
.byte 003h itreble setting 0 = \text{minimum} = -9 dB
.byte 068h
.byte 005h
.byte 084h
.byte 000h ;IMPORTANT-this line must be included
. byte 003h . itreble setting =
.byte 068h
.byte 005h
.byte 082h
.byte 000h ;IMPORTANT-this line must be included
. byte 003h . itreble setting = 2 line 475
.byte 068h
.byte 005h
.byte 080h
.byte 000h ;IMPORTANT-this line must be included
. byte 003h . itreble setting =
.byte 068h
.byte 005h
.byte 07Eh
.byte 000h ;IMPORTANT-this line must be included
. byte 003h . itreble setting = 4 line 485
.byte 068h
.byte 005h
.byte 07Ch
.byte 000h ;IMPORTANT-this line must be included
. byte 003h . itreble setting =
.byte 068h
.byte 005h
.byte 07Ah
.byte 000h ;IMPORTANT-this line must be included
. byte 003h . itreble setting = 6 line 495
.byte 068h
.byte 005h
.byte 078h
.byte 000h ;IMPORTANT-this line must be included
. byte 003h . itreble setting =
.byte 068h
.byte 005h
.byte 076h
.byte 000h ;IMPORTANT-this line must be included
. byte 003h . itreble setting = 8 line 505
.byte 068h
```

```
.byte 005h
.byte 074h
.byte 000h ;IMPORTANT-this line must be included
           ;***** line 510 *******************************
.byte003h;treble setting = 9 = starting point **********
.byte 068h
.byte 005h
.byte 072h
.byte 000h ;IMPORTANT-this line must be included
. byte 003h . itreble setting = 10
.byte 068h
.byte 005h
.byte 070h
.byte 000h ;IMPORTANT-this line must be included
.byte 003h   itreble setting = line 520
.byte 068h
.byte 005h
.byte 06Dh
.byte 000h ;IMPORTANT-this line must be included
.byte 003h itreble setting = 12
.byte 068h
.byte 005h
.byte 06Bh
.byte 000h ;IMPORTANT-this line must be included
.byte 003h   itreble setting =   line 530
.byte 068h
.byte 005h
.byte 068h
.byte 000h ;IMPORTANT-this line must be included
. byte 003h . itreble setting = 14
.byte 068h
.byte 005h
.byte 065h
.byte 000h ;IMPORTANT-this line must be included
.byte 003h ;treble setting = line 540
.byte 068h
.byte 005h
.byte 062h
.byte 000h ;IMPORTANT-this line must be included
. byte 003h . itreble setting = 16
.byte 068h
.byte 005h
.byte 05Eh
.byte 000h ;IMPORTANT-this line must be included
.byte 003h ;treble setting = line 550
.byte 068h
.byte 005h
.byte 05Ah
.byte 000h ;IMPORTANT-this line must be included
              ;***** line 555 **********************
.byte 003h ; treble setting = 18 = maximum = +9 dB
.byte 068h
```
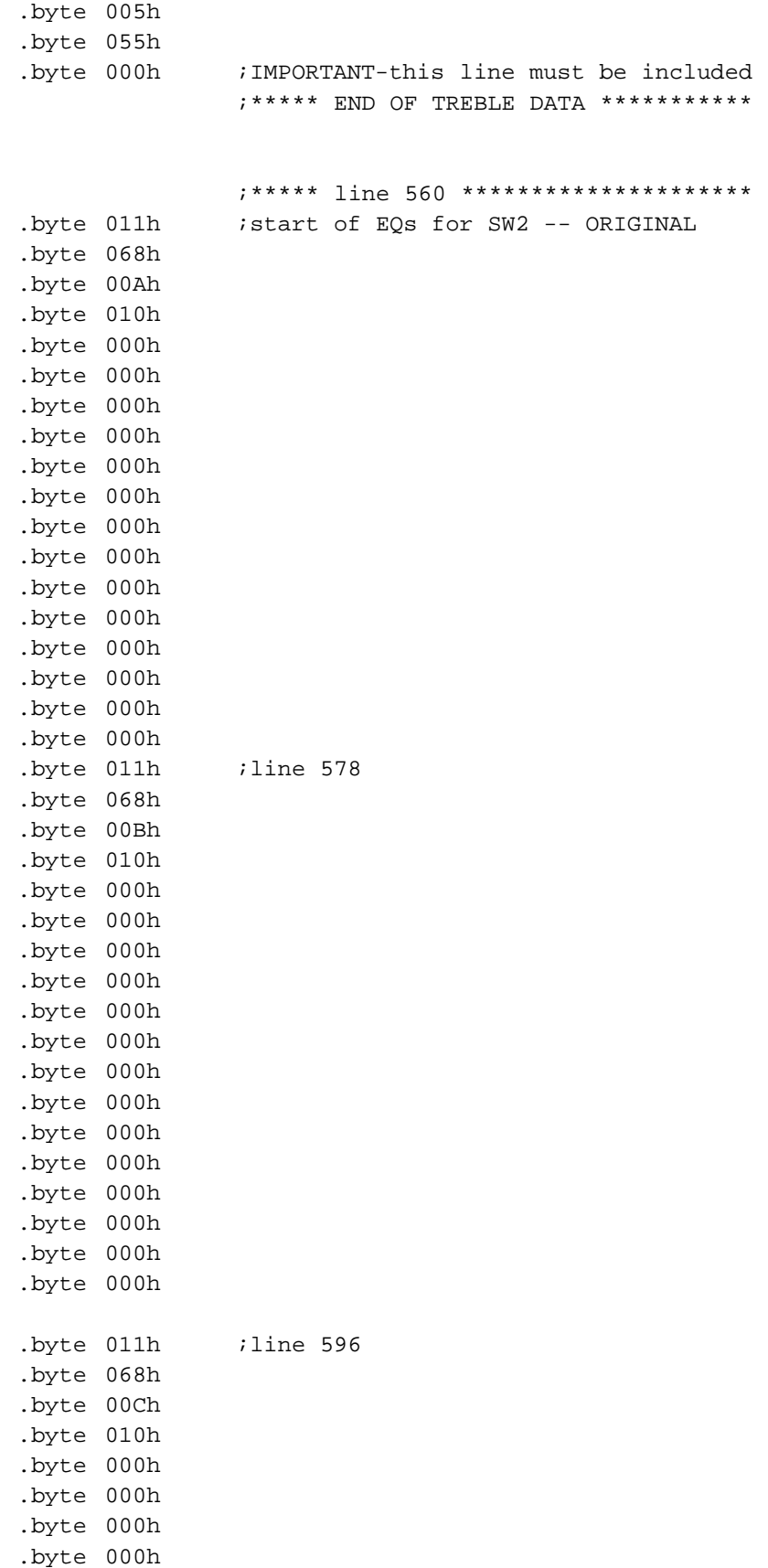

.byte 000h .byte 000h .byte 000h .byte 000h .byte 000h .byte 000h .byte 000h .byte 000h .byte 000h .byte 000h .byte 011h .byte 068h .byte 00Dh .byte 010h .byte 000h .byte 000h .byte 000h .byte 000h .byte 000h .byte 000h .byte 000h .byte 000h .byte 000h .byte 000h .byte 000h .byte 000h .byte 000h .byte 000h .byte 011h .byte 068h .byte 00Eh .byte 003h .byte 085h .byte 0EAh .byte 007h .byte 00Bh .byte 0D5h .byte 003h .byte 085h .byte 0EAh .byte 0FBh .byte 014h .byte 036h .byte 003h .byte 003h .byte 076h .byte 011h .byte 068h .byte 00Fh

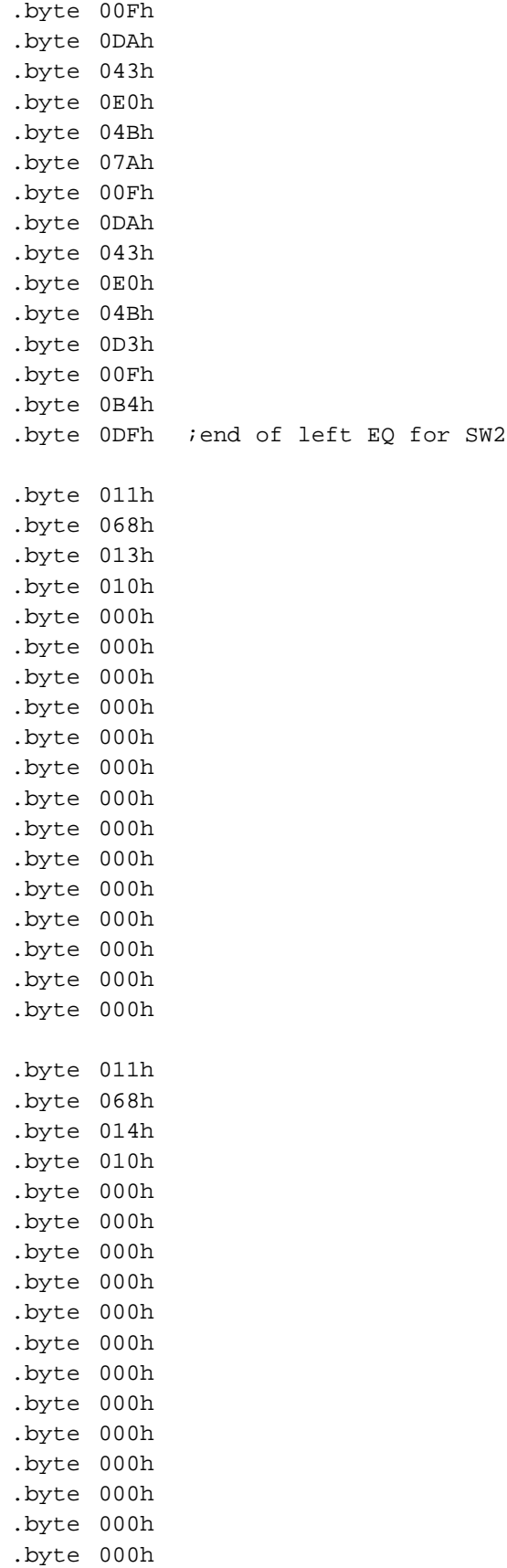

.byte 000h .byte 011h .byte 068h .byte 015h .byte 010h .byte 000h .byte 000h .byte 000h .byte 000h .byte 000h .byte 000h .byte 000h .byte 000h .byte 000h .byte 000h .byte 000h .byte 000h .byte 000h .byte 000h .byte 011h .byte 068h .byte 016h .byte 010h .byte 000h .byte 000h .byte 000h .byte 000h .byte 000h .byte 000h .byte 000h .byte 000h .byte 000h .byte 000h .byte 000h .byte 000h .byte 000h .byte 000h .byte 011h .byte 068h .byte 017h .byte 003h .byte 085h .byte 0EAh .byte 007h .byte 00Bh .byte 0D5h .byte 003h .byte 085h .byte 0EAh .byte 0FBh .byte 014h .byte 036h

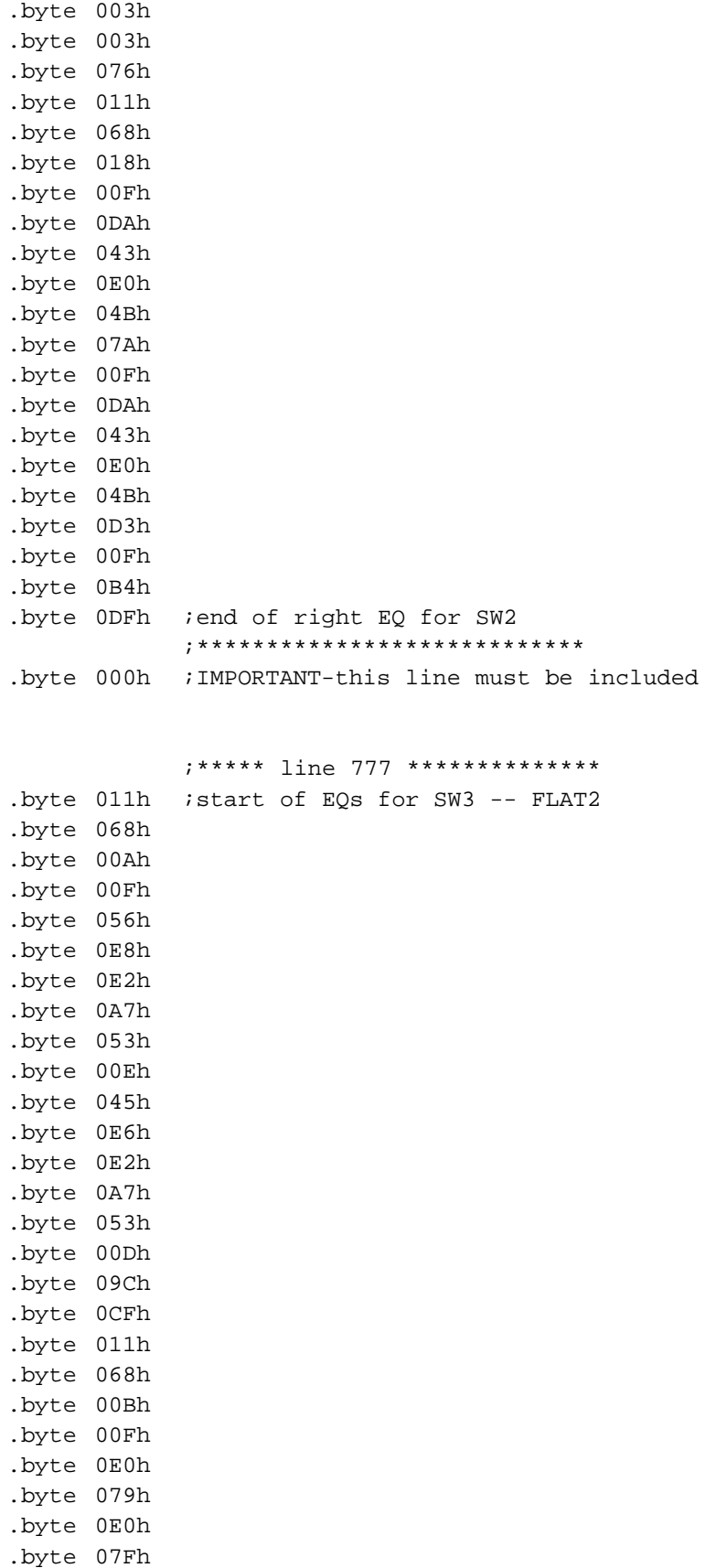

.byte 091h .byte 00Fh .byte 0A1h .byte 020h .byte 0E0h .byte 07Fh .byte 091h .byte 00Fh .byte 081h .byte 09Ah .byte 011h .byte 068h .byte 00Ch .byte 00Fh .byte 064h .byte 0F1h .byte 0ECh .byte 0A5h .byte 01Ch .byte 00Dh .byte 052h .byte 0BEh .byte 0ECh .byte 0A5h .byte 01Ch .byte 00Ch .byte 0B7h .byte 0B0h .byte 011h .byte 068h .byte 00Dh .byte 018h .byte 0CEh .byte 0A8h .byte 0EEh .byte 01Bh .byte 033h .byte 006h .byte 093h .byte 085h .byte 0FAh .byte 065h .byte 075h .byte 003h .byte 017h .byte 0ECh .byte 011h .byte 068h .byte 00Eh

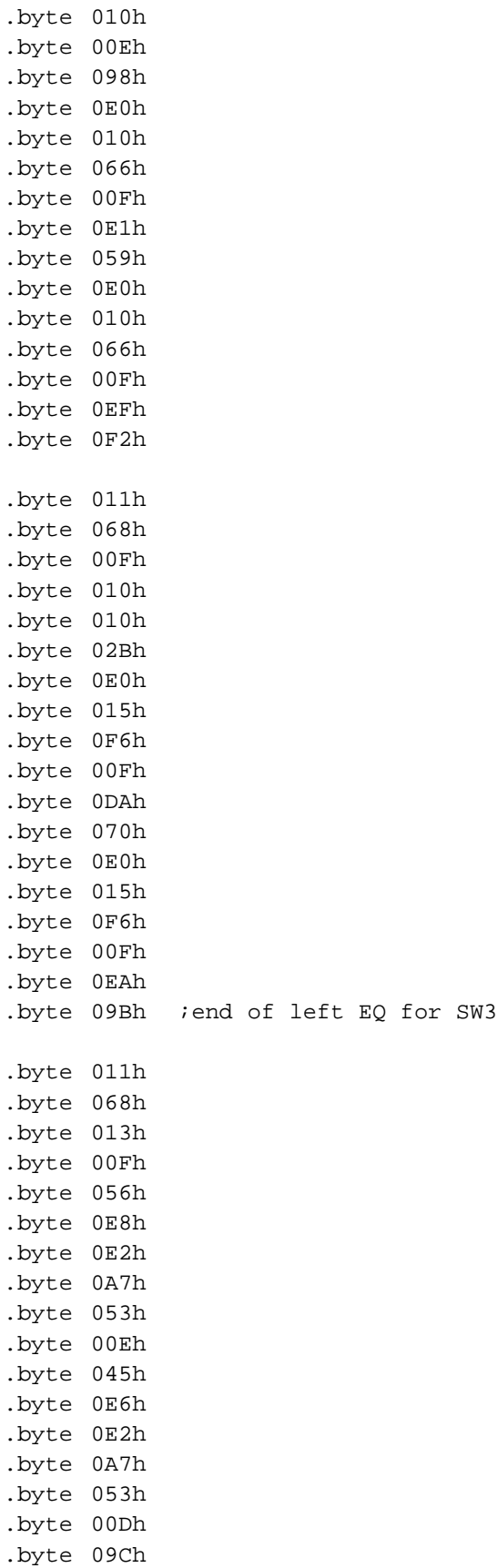

.byte 0CFh .byte 011h .byte 068h .byte 014h .byte 00Fh .byte 0E0h .byte 079h .byte 0E0h .byte 07Fh .byte 091h .byte 00Fh .byte 0A1h .byte 020h .byte 0E0h .byte 07Fh .byte 091h .byte 00Fh .byte 081h .byte 09Ah .byte 011h .byte 068h .byte 015h .byte 00Fh .byte 064h .byte 0F1h .byte 0ECh .byte 0A5h .byte 01Ch .byte 00Dh .byte 052h .byte 0BEh .byte 0ECh .byte 0A5h .byte 01Ch .byte 00Ch .byte 0B7h .byte 0B0h .byte 011h .byte 068h .byte 016h .byte 010h .byte 000h .byte 000h .byte 000h .byte 000h .byte 000h .byte 000h .byte 000h .byte 000h .byte 000h .byte 000h

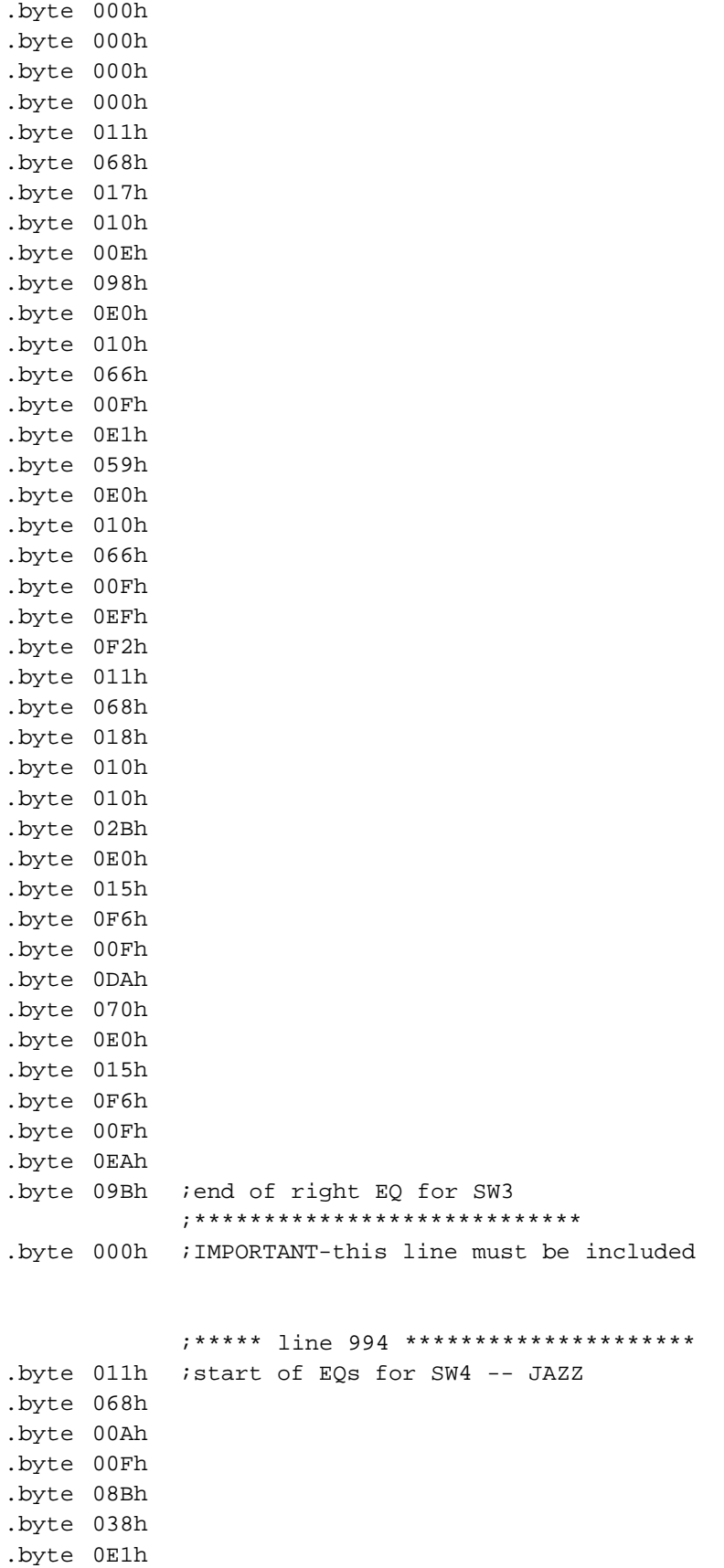

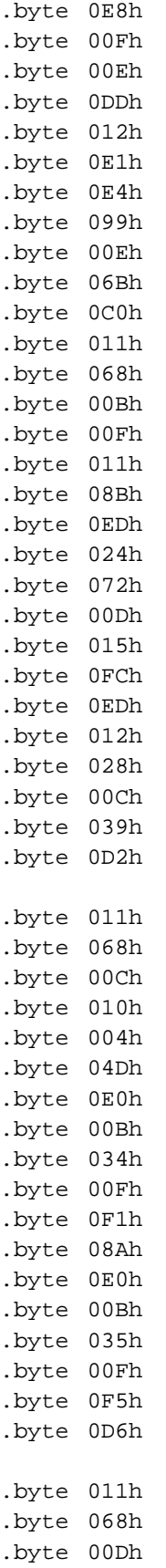

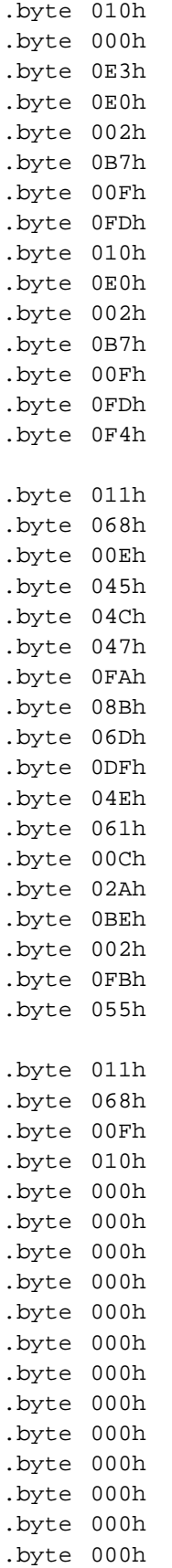

.byte 000h ;end of left EQ for SW4 .byte 011h .byte 068h .byte 013h .byte 00Fh .byte 08Bh .byte 038h .byte 0E1h .byte 0E8h .byte 00Fh .byte 00Eh .byte 0DDh .byte 012h .byte 0E1h .byte 0E4h .byte 099h .byte 00Eh .byte 06Bh .byte 0C0h .byte 011h .byte 068h .byte 014h .byte 00Fh .byte 011h .byte 08Bh .byte 0EDh .byte 024h .byte 072h .byte 00Dh .byte 015h .byte 0FCh .byte 0EDh .byte 012h .byte 028h .byte 00Ch .byte 039h .byte 0D2h .byte 011h .byte 068h .byte 015h .byte 010h .byte 004h .byte 04Dh .byte 0E0h .byte 00Bh .byte 034h .byte 00Fh .byte 0F1h .byte 08Ah .byte 0E0h

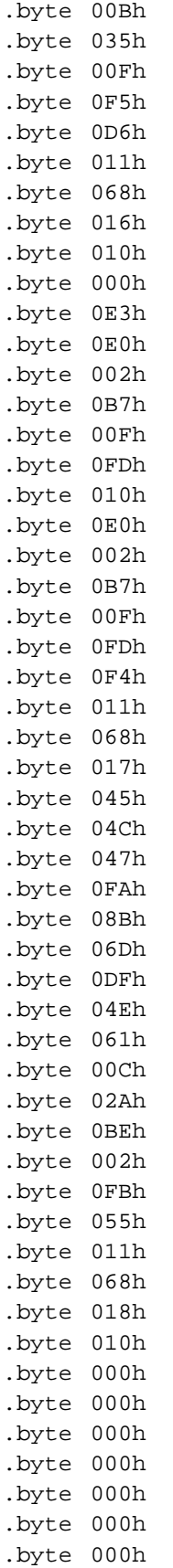

.byte 000h .byte 000h .byte 000h .byte 000h .byte 000h .byte 000h .byte 000h ;end of right EQ for SW4 ;\*\*\*\*\*\*\*\*\*\*\*\*\*\*\*\*\*\*\*\*\*\*\*\*\*\*\*\* .byte 000h ;IMPORTANT-this line must be included ;\*\*\*\*\* line 1211 \*\*\*\*\*\*\*\*\*\*\*\*\*\*\*\*\*\*\*\* .byte 011h ;start of EQs for SW5 -- ROCK .byte 068h .byte 00Ah .byte 00Fh .byte 0EDh .byte 016h .byte 0E0h .byte 025h .byte 0D4h .byte 00Fh .byte 0EDh .byte 016h .byte 0E0h .byte 025h .byte 0EAh .byte 00Fh .byte 0DAh .byte 043h .byte 011h .byte 068h .byte 00Bh .byte 00Fh .byte 08Bh .byte 038h .byte 0E1h .byte 0E8h .byte 00Fh .byte 00Eh .byte 0DDh .byte 012h .byte 0E1h .byte 0E4h .byte 099h .byte 00Eh .byte 06Bh .byte 0C0h .byte 011h .byte 068h .byte 00Ch

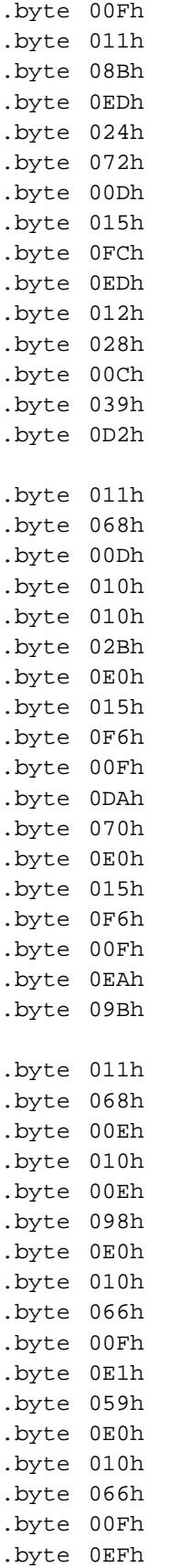

```
.byte 0F2h
.byte 011h
.byte 068h
.byte 00Fh
.byte 045h
.byte 04Ch
.byte 047h
.byte 0FAh
.byte 08Bh
.byte 06Dh
.byte 0DFh
.byte 04Eh
.byte 061h
.byte 00Ch
.byte 02Ah
.byte 0BEh
.byte 002h
.byte 0FBh
.byte 055h ;end of left EQ for SW5
.byte 011h
.byte 068h
.byte 013h
.byte 00Fh
.byte 0EDh
.byte 016h
.byte 0E0h
.byte 025h
.byte 0D4h
.byte 00Fh
.byte 0EDh
.byte 016h
.byte 0E0h
.byte 025h
.byte 0EAh
.byte 00Fh
.byte 0DAh
.byte 043h
.byte 011h
.byte 068h
.byte 014h
.byte 00Fh
.byte 08Bh
.byte 038h
.byte 0E1h
.byte 0E8h
.byte 00Fh
.byte 00Eh
.byte 0DDh
.byte 012h
```
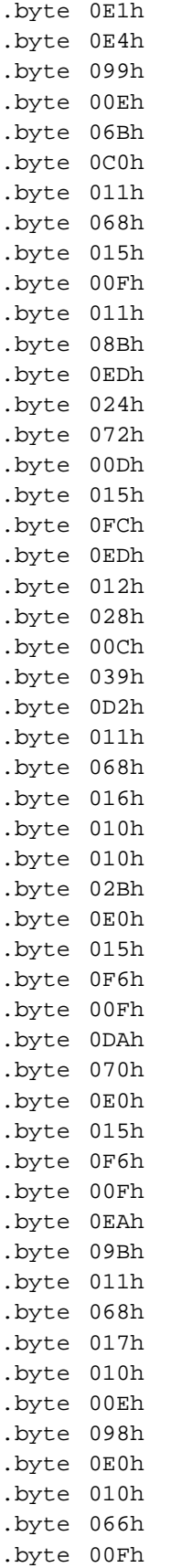

```
.byte 0E1h
.byte 059h
.byte 0E0h
.byte 010h
.byte 066h
.byte 00Fh
.byte 0EFh
.byte 0F2h
.byte 011h
.byte 068h
.byte 018h
.byte 045h
.byte 04Ch
.byte 047h
.byte 0FAh
.byte 08Bh
.byte 06Dh
.byte 0DFh
.byte 04Eh
.byte 061h
.byte 00Ch
.byte 02Ah
.byte 0BEh
.byte 002h
.byte 0FBh
.byte 055h ;end of right EQ for SW5
            ;****************************
.byte 000h ;IMPORTANT-this line must be included
            ;***** line 1428 ********************
.byte 011h ;start of EQs for SW6 -- VOICE
.byte 068h
.byte 00Ah
.byte 010h
.byte 000h
.byte 000h
.byte 000h
.byte 000h
.byte 000h
.byte 000h
.byte 000h
.byte 000h
.byte 000h
.byte 000h
.byte 000h
.byte 000h
.byte 000h
.byte 000h
.byte 011h
.byte 068h
.byte 00Bh
```
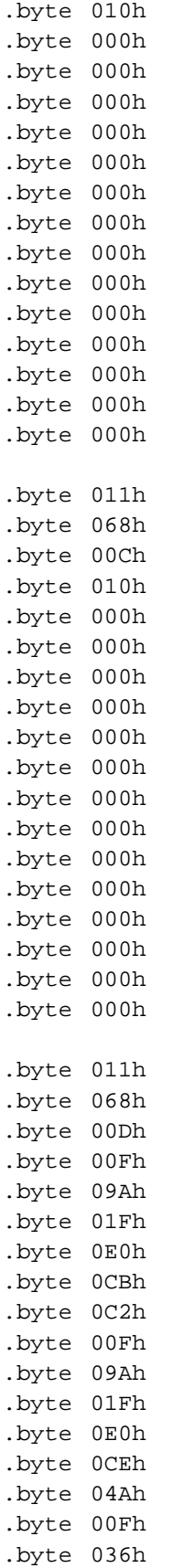

```
.byte 0C7h
.byte 011h
.byte 068h
.byte 00Eh
.byte 001h
.byte 01Dh
.byte 0D2h
.byte 002h
.byte 03Bh
.byte 0A5h
.byte 001h
.byte 01Dh
.byte 0D2h
.byte 0EDh
.byte 0FAh
.byte 026h
.byte 006h
.byte 07Dh
.byte 023h
.byte 011h
.byte 068h
.byte 00Fh
.byte 039h
.byte 06Eh
.byte 0CAh
.byte 099h
.byte 027h
.byte 059h
.byte 02Eh
.byte 08Eh
.byte 0A5h
.byte 0E6h
.byte 098h
.byte 02Ah
.byte 00Ah
.byte 08Ch
.byte 09Fh ;end of left EQ for SW6
.byte 011h
.byte 068h
.byte 013h
.byte 010h
.byte 000h
.byte 000h
.byte 000h
.byte 000h
.byte 000h
.byte 000h
.byte 000h
.byte 000h
```
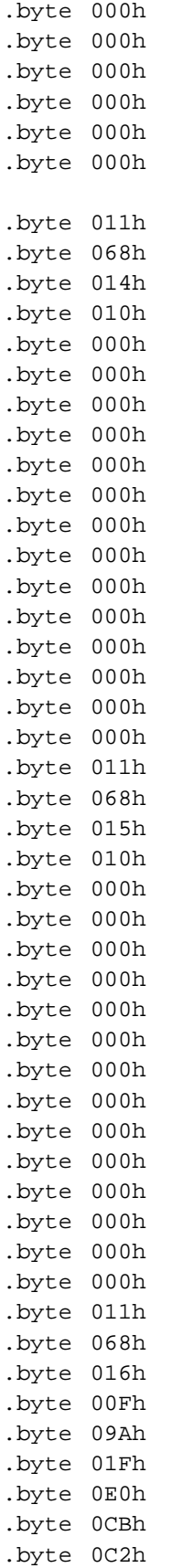

```
.byte 00Fh
.byte 09Ah
.byte 01Fh
.byte 0E0h
.byte 0CEh
.byte 04Ah
.byte 00Fh
.byte 036h
.byte 0C7h
.byte 011h
.byte 068h
.byte 017h
.byte 001h
.byte 01Dh
.byte 0D2h
.byte 002h
.byte 03Bh
.byte 0A5h
.byte 001h
.byte 01Dh
.byte 0D2h
.byte 0EDh
.byte 0FAh
.byte 026h
.byte 006h
.byte 07Dh
.byte 023h
.byte 011h
.byte 068h
.byte 018h
.byte 039h
.byte 06Eh
.byte 0CAh
.byte 099h
.byte 027h
.byte 059h
.byte 02Eh
.byte 08Eh
.byte 0A5h
.byte 0E6h
.byte 098h
.byte 02Ah
.byte 00Ah
.byte 08Ch
.byte 09Fh ;end of right EQ for SW6
            ;****************************************
.byte 000h ;IMPORTANT-this line must be included
            ;***** line 1645 ************************
.byte 008h ;vol setting = MUTE
.byte 068h
.byte 004h
.byte 000h
```

```
.byte 000h
.byte 000h
.byte 000h
.byte 000h
.byte 000h
.byte 000h ;IMPORTANT-this line must be included
            ;***** line 1655 ************************
            ;data for unmute of mix1
.byte 005h ; mix1 = -15 dB
.byte 068h
.byte 007h
.byte 002h
.byte 0D8h
.byte 062h
.byte 000h ;IMPORTANT-this line must be included
            ;***** line 1662 ***********************
            ;data for unmute of mix1
.byte 005h ; mix1 = -15 dB
.byte 068h
.byte 007h
.byte 000h
.byte 000h
.byte 000h
.byte 000h ;IMPORTANT-this line must be included
            ;***** line 1669 ************************
            ;beginning of data to be sent at start up
.byte 003h ;hex number of bytes before next stop cmd
.byte 068h
.byte 001h
.byte 069h ;(normal mode I2S 18 bit)
.byte 011h ;hex number of bytes before next stop cmd
.byte 068h
.byte 00Ah
.byte 010h
.byte 000h
.byte 000h
.byte 000h
.byte 000h
.byte 000h
.byte 000h
.byte 000h
.byte 000h
.byte 000h
.byte 000h
.byte 000h
.byte 000h
.byte 000h
.byte 000h
.byte 011h ;hex number of bytes before next stop cmd
.byte 068h
.byte 00Bh
```

```
.byte 010h
.byte 000h
.byte 000h
.byte 000h
.byte 000h
.byte 000h
.byte 000h
.byte 000h
.byte 000h
.byte 000h
.byte 000h
.byte 000h
.byte 000h
.byte 000h
.byte 000h
.byte 011h ;hex number of bytes before next stop cmd
.byte 068h
.byte 00Ch
.byte 010h
.byte 000h
.byte 000h
.byte 000h
.byte 000h
.byte 000h
.byte 000h
.byte 000h
.byte 000h
.byte 000h
.byte 000h
.byte 000h
.byte 000h
.byte 000h
.byte 000h
.byte 011h ;hex number of bytes before next stop cmd
.byte 068h
.byte 00Dh
.byte 010h
.byte 000h
.byte 000h
.byte 000h
.byte 000h
.byte 000h
.byte 000h
.byte 000h
.byte 000h
.byte 000h
.byte 000h
.byte 000h
.byte 000h
.byte 000h
```
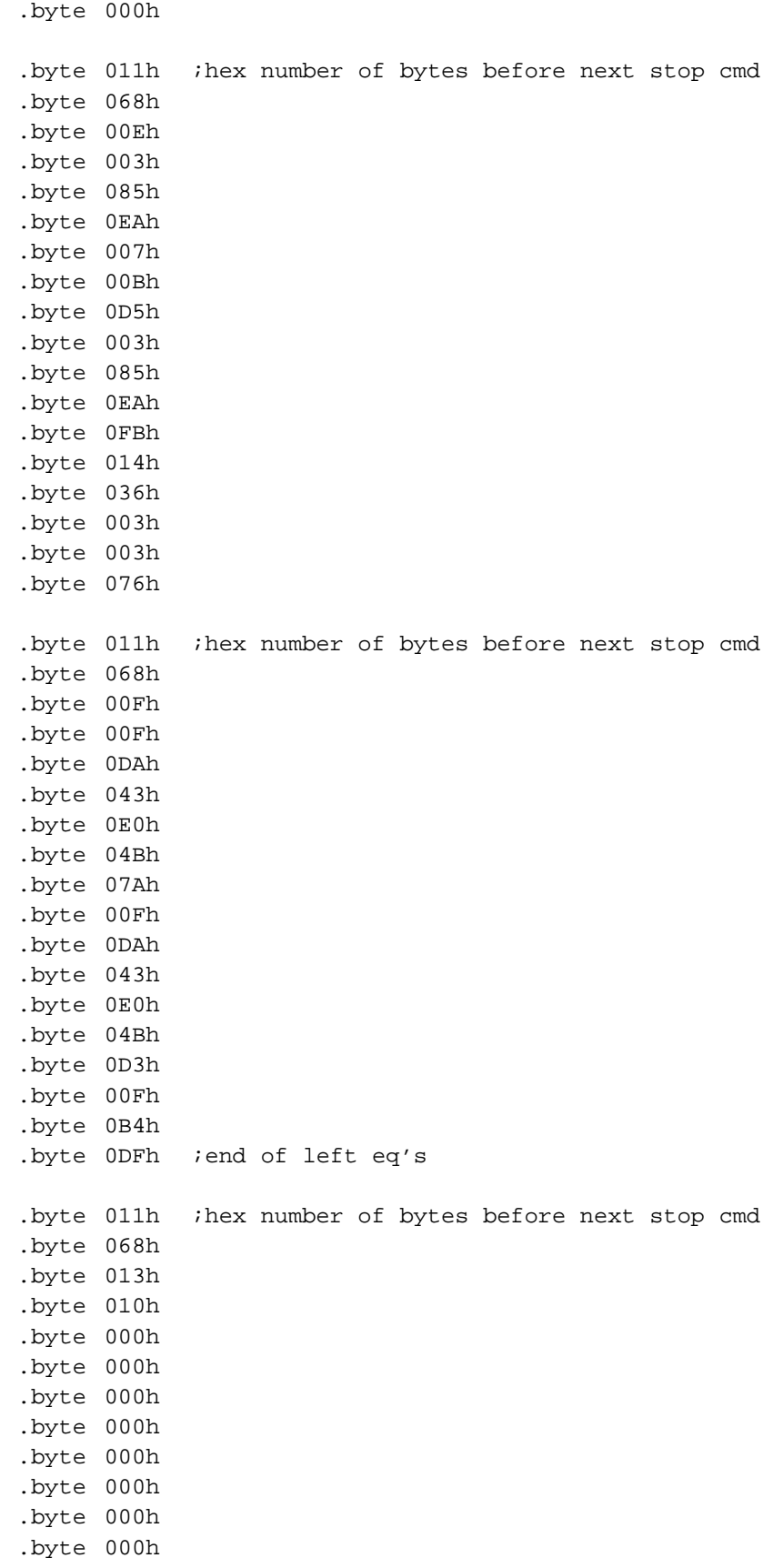

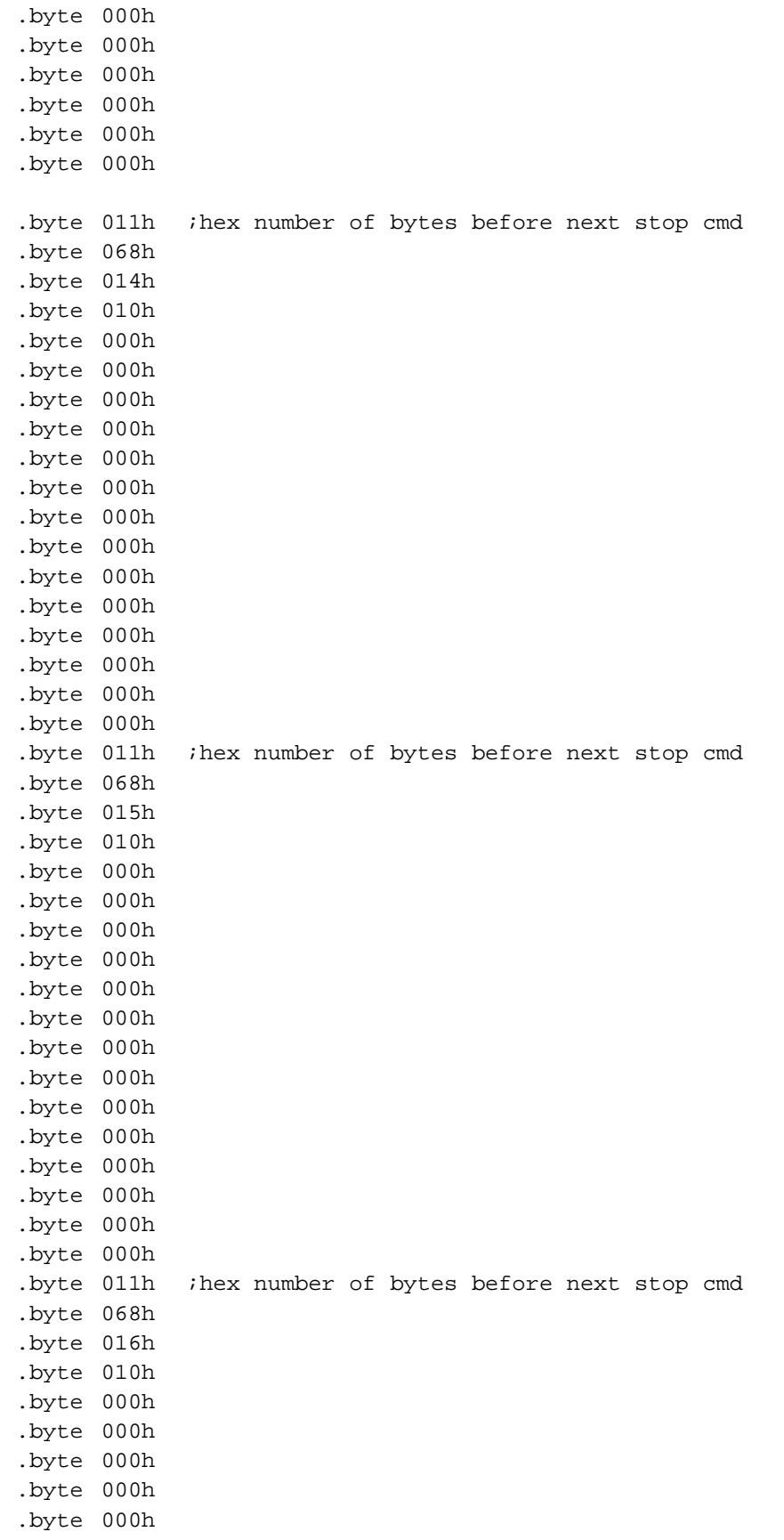

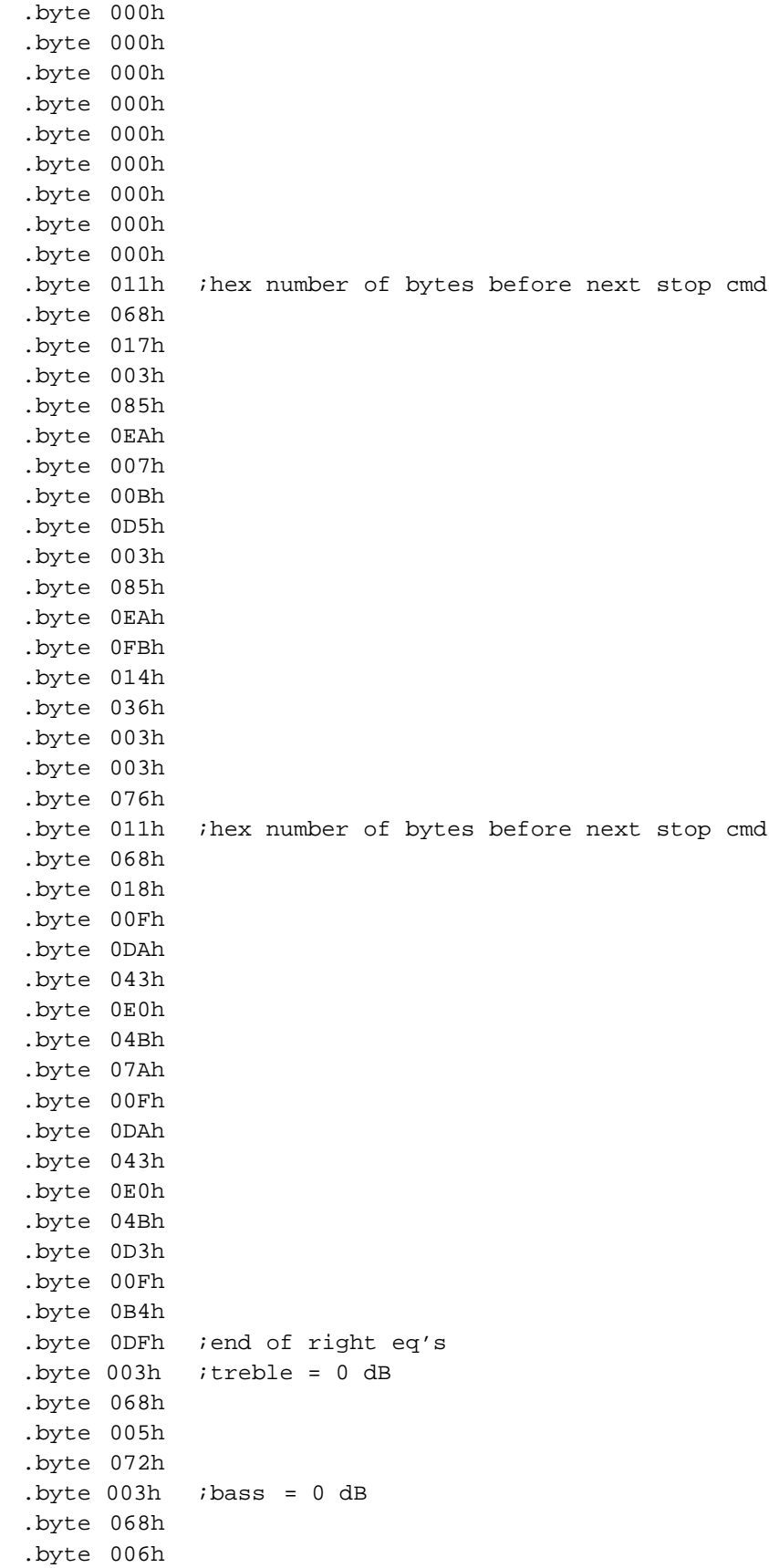

```
.byte 03Eh
         .byte 008h ;volume = -18 dB
         .byte 068h
         .byte 004h
         .byte 000h
         .byte 020h
         .byte 03Ah
         .byte 000h
         .byte 020h
         .byte 03Ah
         .byte 005h ; mix1 = -15 dB
         .byte 068h
         .byte 007h
         .byte 002h
         .byte 0D8h
         .byte 062h
         .byte 005h ,inix2 = mute.byte 068h
         .byte 008h
         .byte 000h
         .byte 000h
         .byte 000h
         .byte 000h ;IMPORTANT - this "000h" indicates end of
                     ;data table it MUST be included for program
                     ;to fuction correctly
;****************************************************************************
 ; Interrupt vectors
;****************************************************************************
        .even ; Following section must be evenly aligned
        .sect "Int_Vect",I_vectors-31
       .word RESET \qquad \qquad ; no source
       .word RESET \qquad \qquad ; no source
        .word SW_ISR ; P1.x
        .word SW_ISR ; P2.x
       .word RESET \qquad \qquad ; no source
       .word RESET \qquad \qquad ; no source
       .word RESET \qquad \qquad ; no source
       .word RESET \qquad \qquad ; no source
       .word RESET \qquad \qquad ; Timer_AX
       .word RESET \qquad \qquad ; \text{Timer\_A0}.word RESET \qquad \qquad ; Watchdog/Timer, Timer mode
       .word RESET \qquad \qquad ; no source
       .word RESET \qquad \qquad ; no source
       .word RESET \qquad \qquad ; no source
       .word RESET \qquad \qquad ; NMI, Osc. fault
       .word RESET \qquad \qquad ; \quad POR, ext. Reset, Watchdog
```
## **Appendix A**

## **Schematics**

This appendix includes a schematic diagram of the TAS3001 EVM.